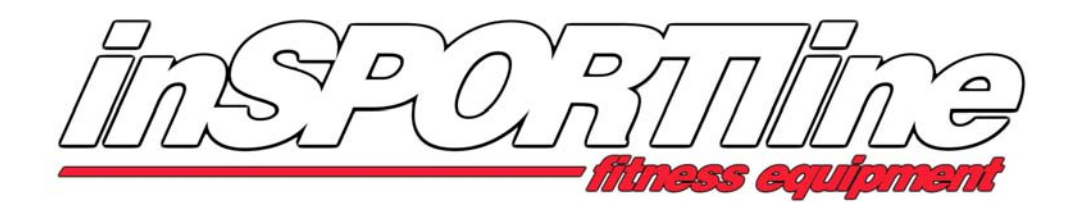

# SEG-7016 számítógépének kezelése

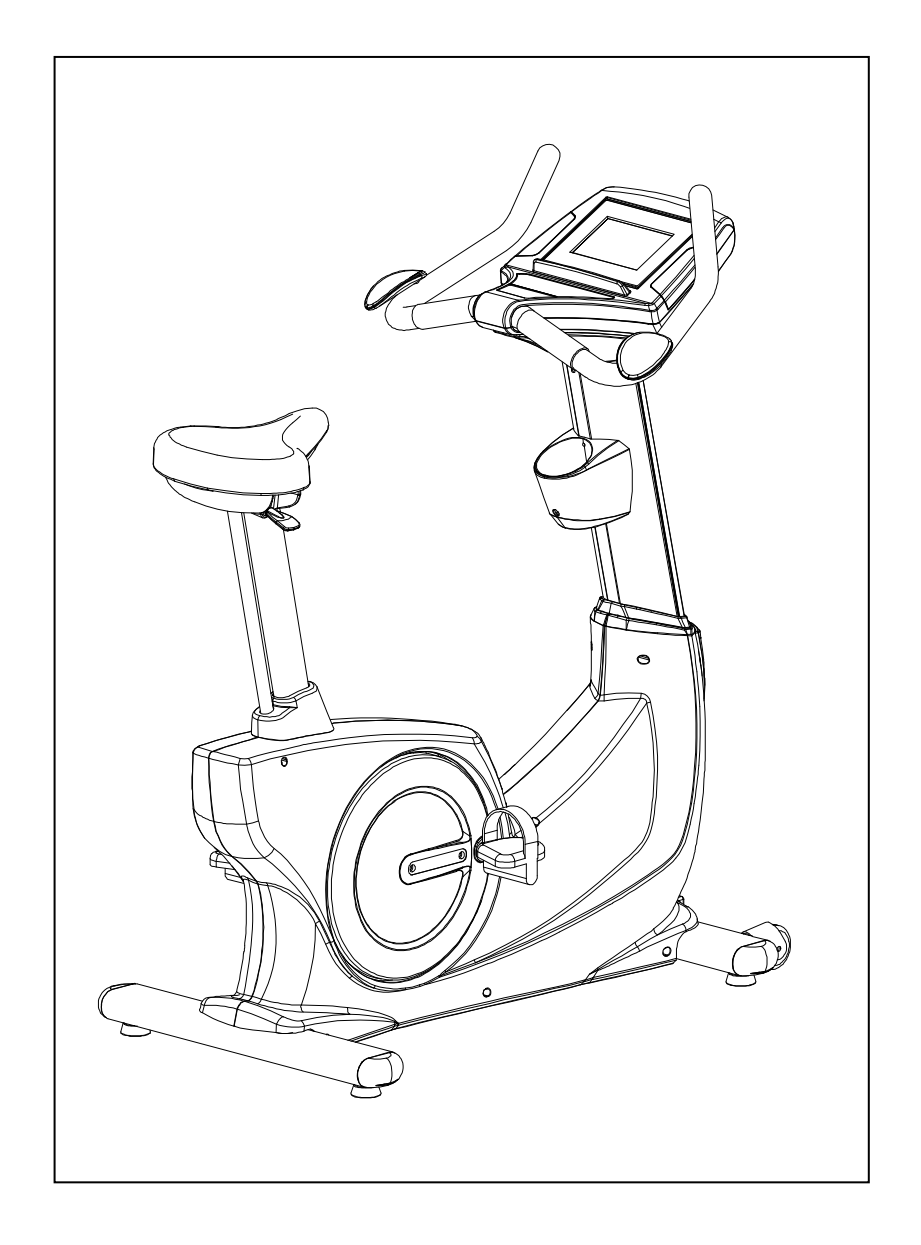

# **Computer**

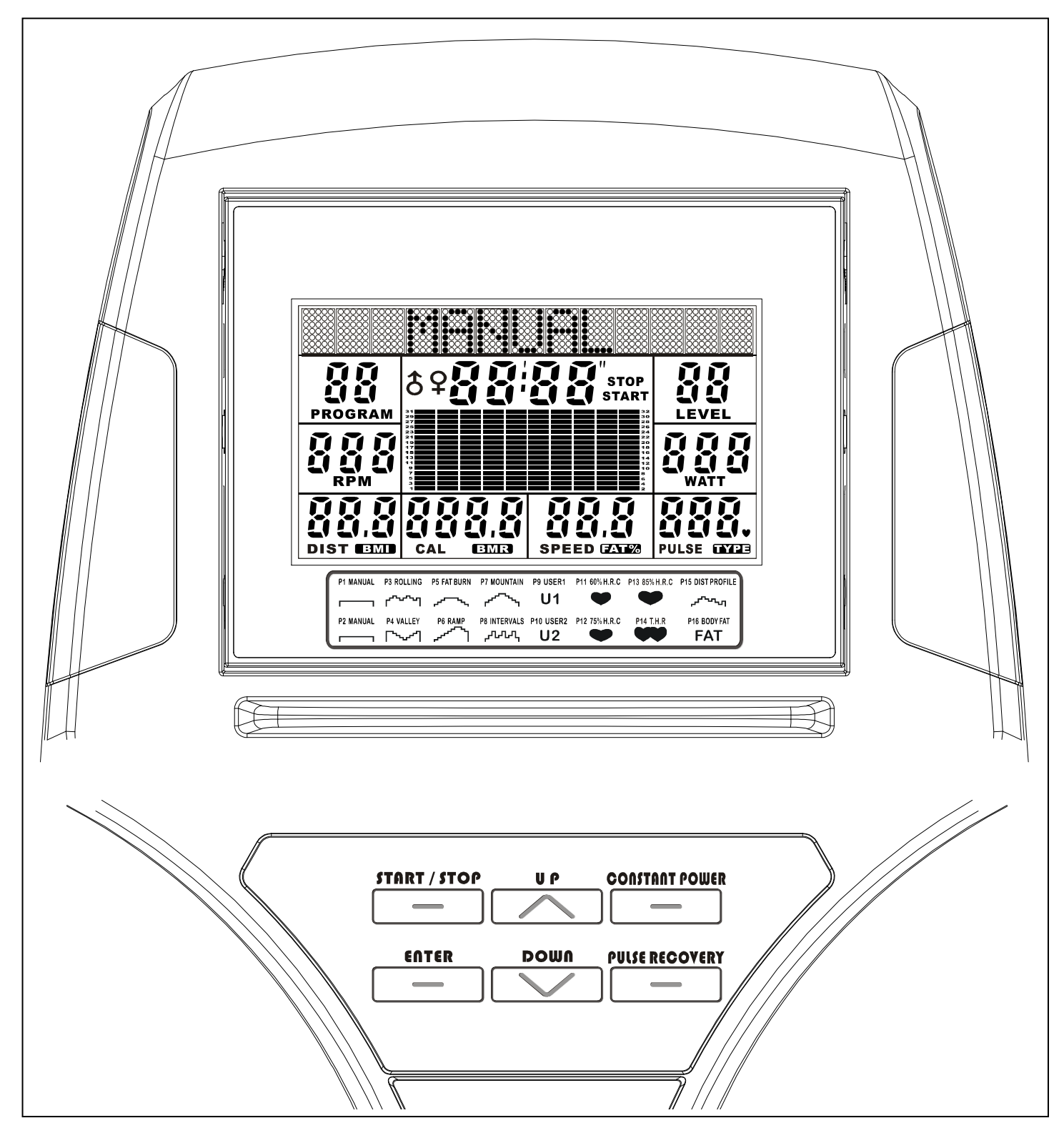

# **Számitógép üzemeltetése**

#### **Bekapcsolás:**

- a. Lépjen a pedálra, hogy a kijelző működésbe lépjen.
- b. Az aktív LCD kijelző felvillan és hosszú sípoló hang jelzi a működését
- a. Kb. Két másodperc elteltével a beállítási módba lép:

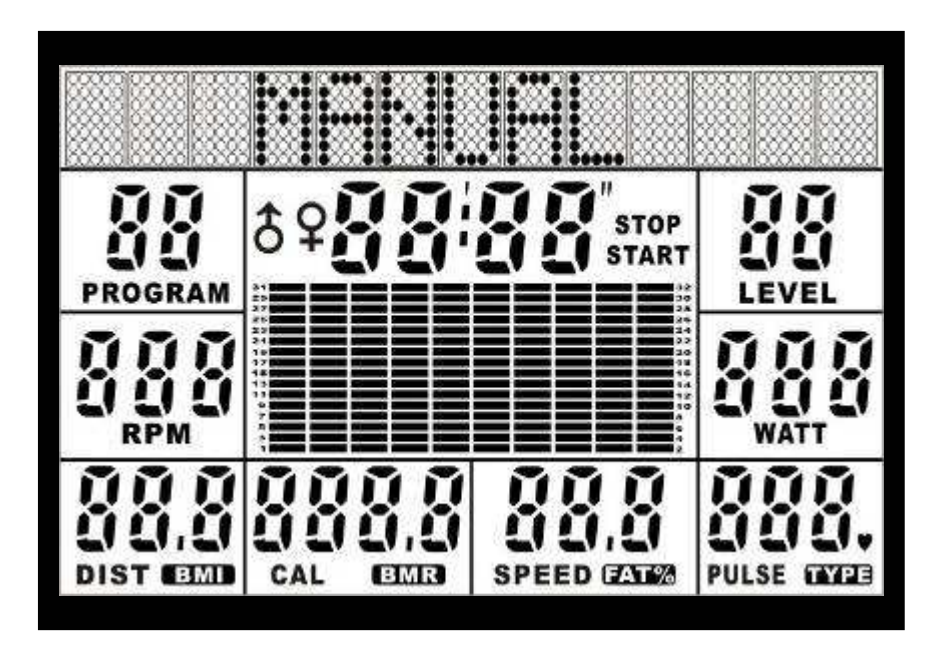

#### **POWER OFF/kikapcsolás:**

A computer automatikusa kikapcsol 4 perc után abban az estben, ha nem érzékel jelet.

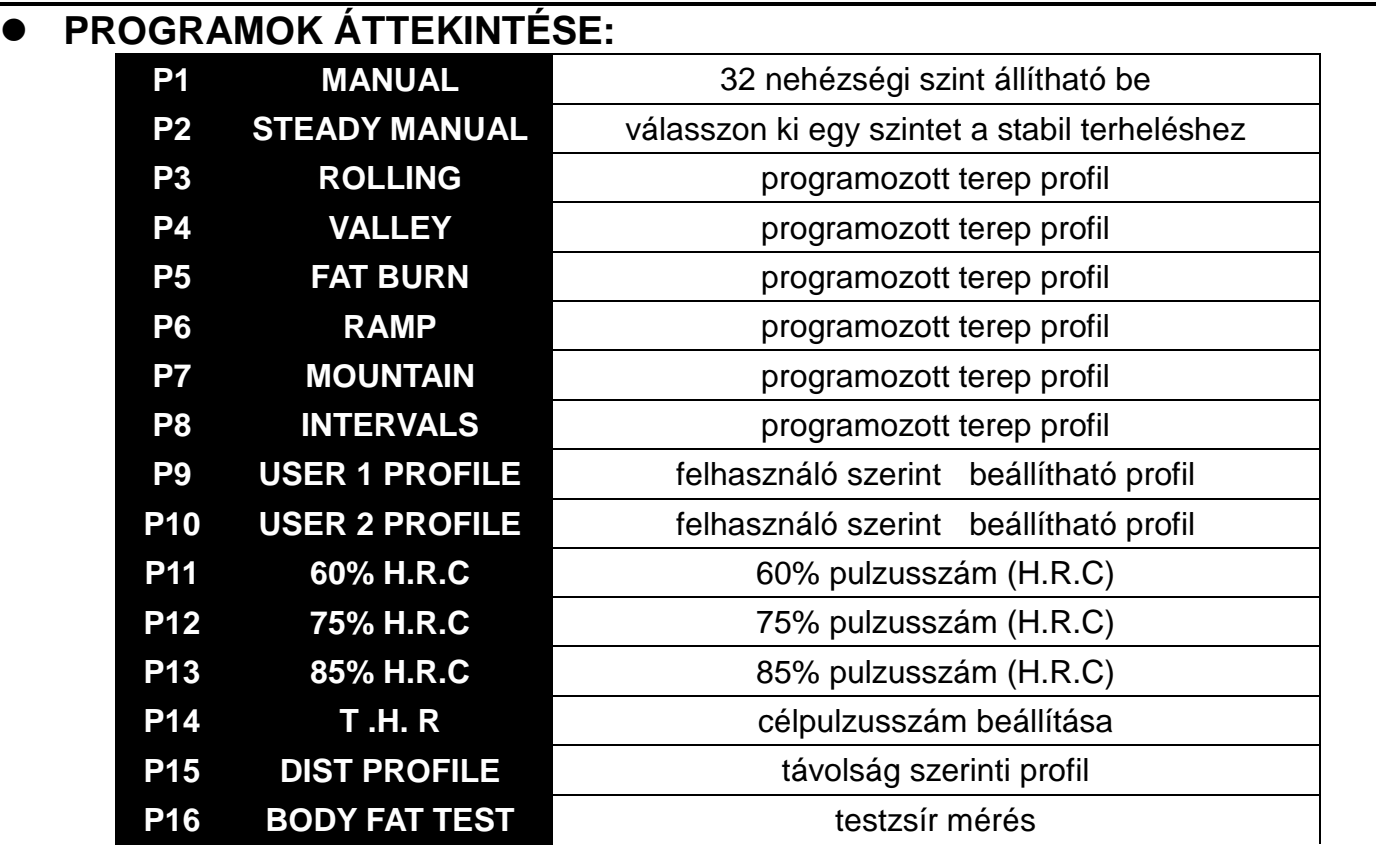

# **A computer gombjai:**

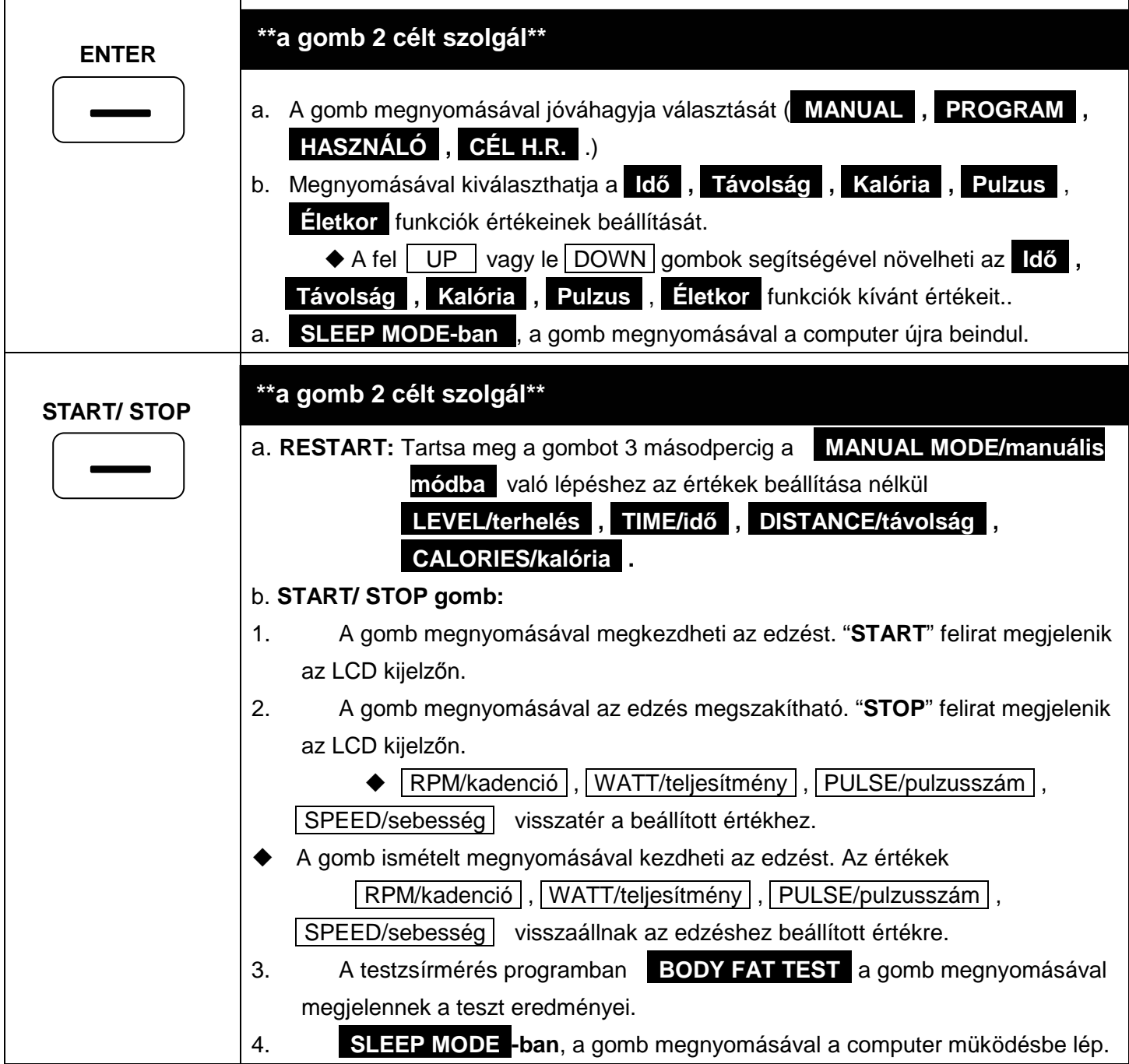

# **A computer gombjai:**

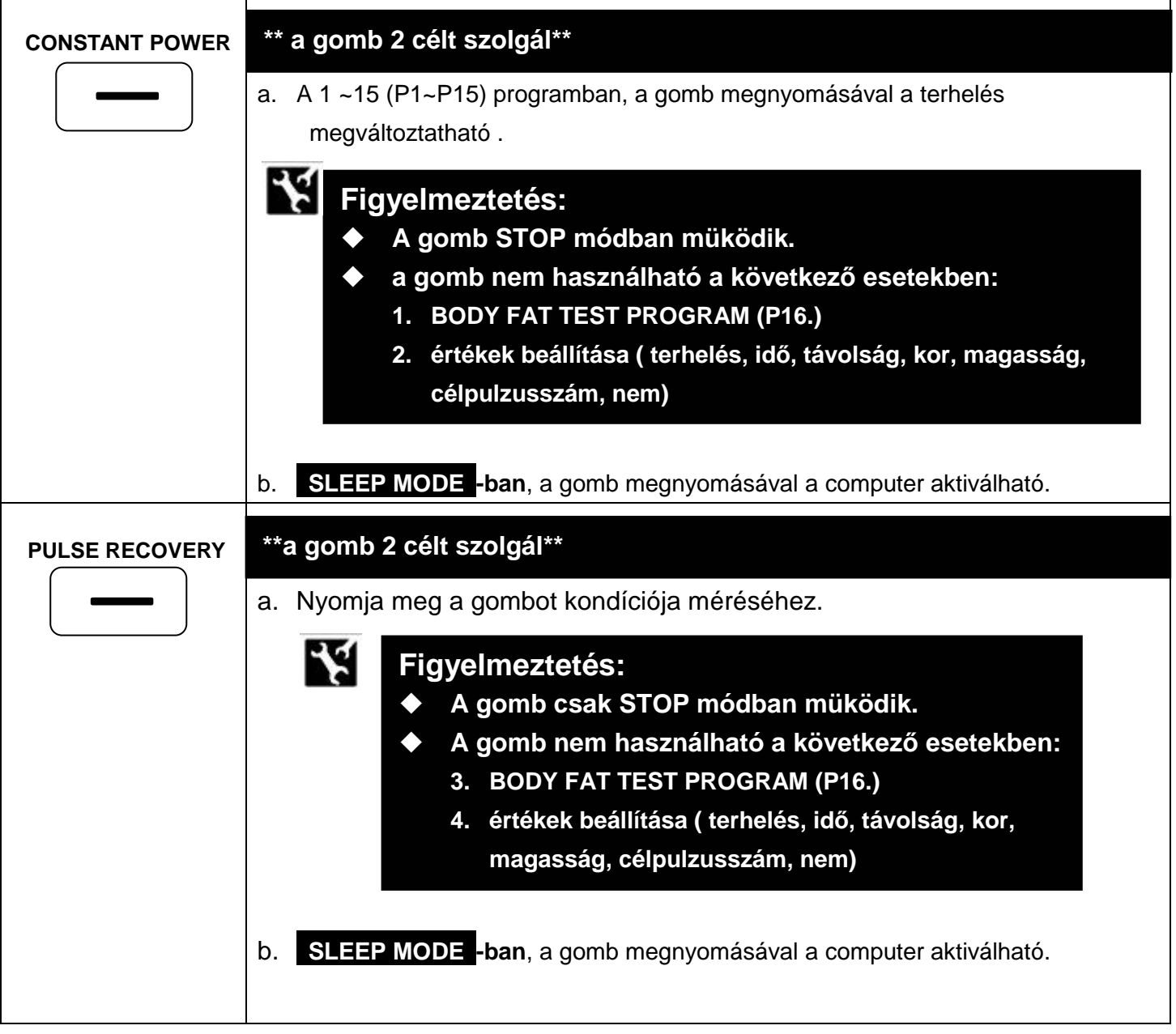

# **A computer gombjai:**

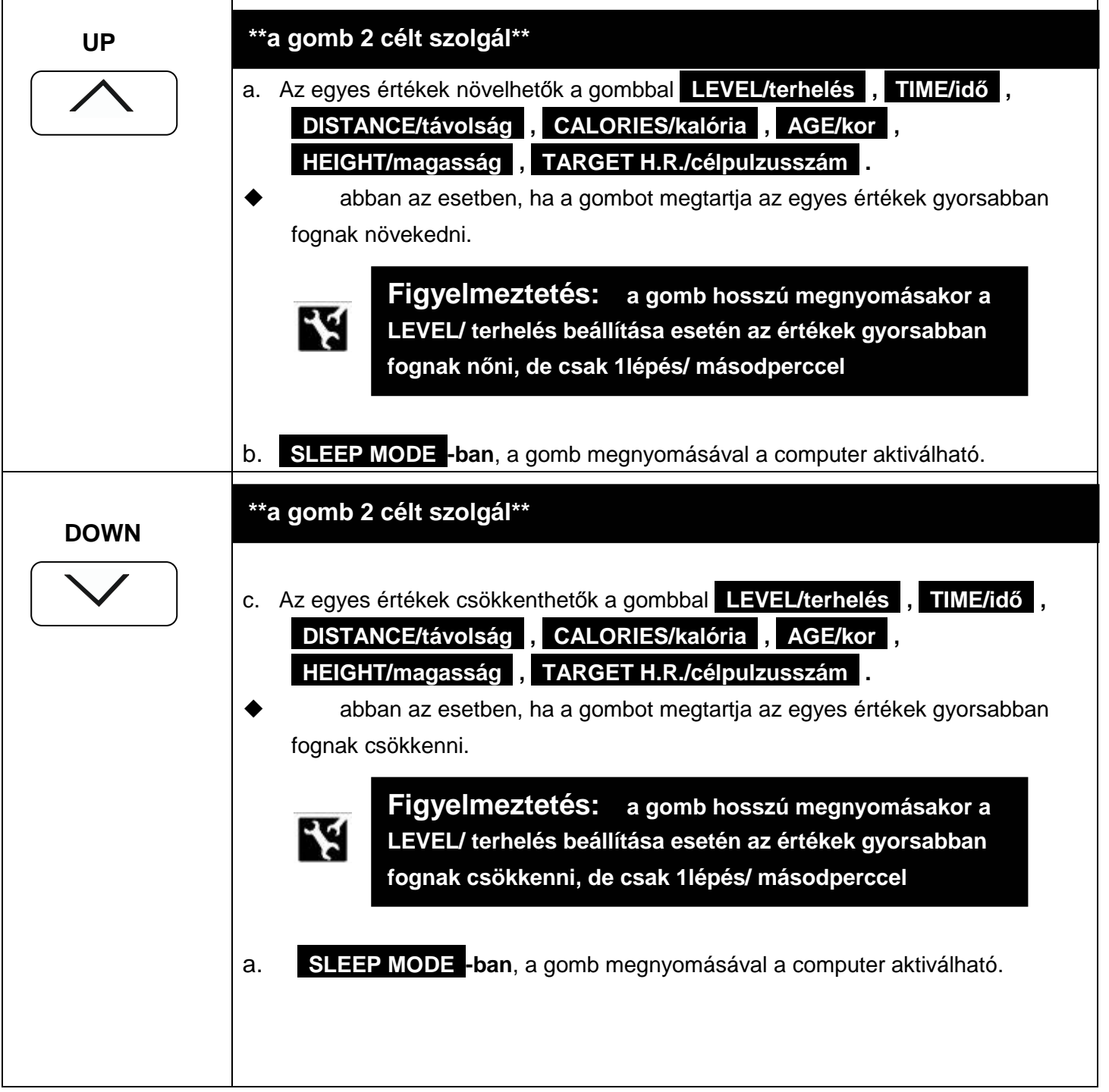

#### **A computer kezelése**

 Kétféleképpen léphet be a manuális beállításokba, **MANUAL PROGRAM (P1)** , abban az esetben, ha épp más programot használ (P2~P16):

**STOP** PROGRAM **Manuális program (P1) DIST** CAL **SPEED PULSE** 

# **1. RESTART gomb:**

a. START/STOP gomb: Tartsa meg a START/STOP gombot 3 másodpercre és a gép automatikusan a manuális módba áll be.

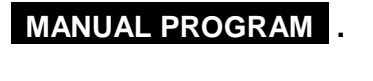

**Figyelmeztetés: Ne folytassa a B pontban leírtak szerint, ha a felhasználó manuális programot választott.** 

#### **2. Használat:**

K

- a. START/STOP gomb: A START/STOP gomb megnyomásával szüneteltetheti a futó programot
- b. **UP** vagy DOWN gombok: az UP vagy DOWN gombokkal válassza ki a **MANUAL PROGRAM (P1)** -ot

Más programban van (STEADY MANUAL PROGRAM (P2), ROLLING PROGRAM (P3)... BODY FAT TEST (P16.))

- c. **ENTER gomb: a MANUAL PROGRAM**, nyomja meg az **ENTER** gombot az értékek beállításához (**"LEVEL/terhelés" , "TIME/idı" , "DISTANCE/távolság" , "CALORIE/kalória" .**)
- d. **UP** vagy DOWN gombok: LCD kijelzőn megjelenik a LEVEL/terhelés

AzUP vagy DOWN gombokkal állítsa be a kívánt terhelést **LEVEL**.

**MANUÁLIS PROGRAMBAN (P1)** 

#### **A computer használata**

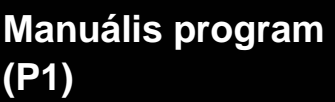

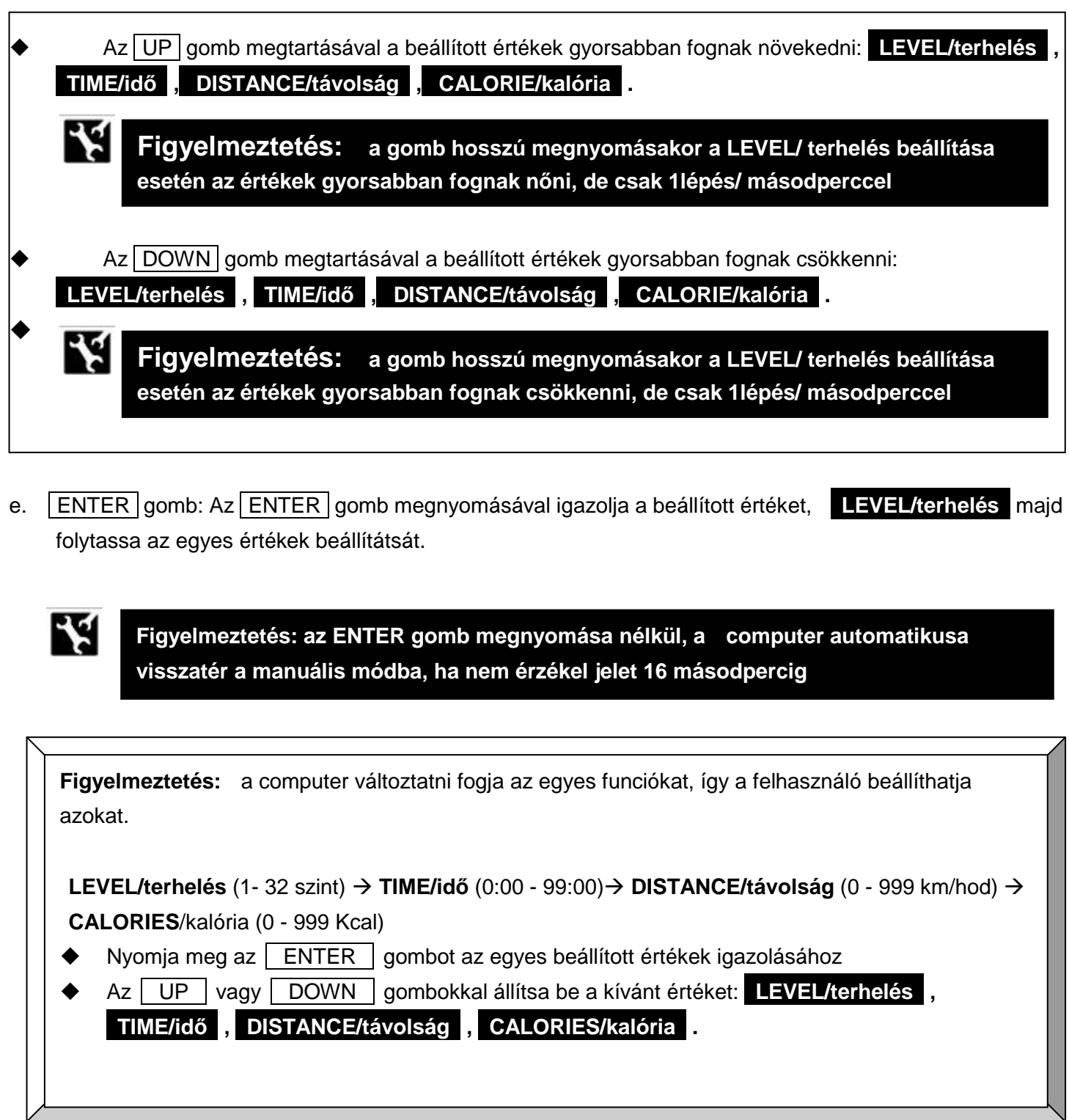

f. **START/STOP** gomb: az értékek beállítása után nyomja meg a START/STOP gombot az edzés

**Manuális program (P1)** 

megkezdéséhez.

A pulzusszenzorokat mindig két kézzel tartsa.

 $\blacklozenge$ A **START** vagy **STOP módban,** az **UP** vagy **DOWN** gombokkal a terhelés beállítható

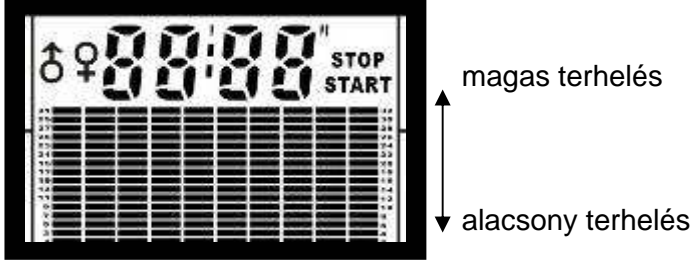

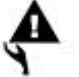

**Figyelmeztetés:** 

**1. NINCS MÉRT PULZUS:** 

- $\blacklozenge$ **" " jel villog , amikor érzékeli az Ön pulzusát**
- $\blacklozenge$  **Abban az estben, ha a szenzorokat nem tartja megfelelıen a computer kikapcsolja a szenzorokat**
- **2. AUDIO ALARM LEÁLLÍTÁSA:**
- $\blacklozenge$  **A program befejeztekor a gép sípolással jelez. Bármely gomb megnyomásával leállítható a sípolás. A computer visszaáll a MANUAL PROGRAM-ba.**

**További nyomógombfunkciók:** 

- **A terhelés "LEVEL", teljesítménnyé való változtatása "WATT":**
- 1. START/STOP gomb: Nyomja meg a START/STOP gombot a futó program leállításához, "STOP" felirat jelenik meg a kijelzőn
- 2. CONSTANT POWER gomb: Nyomja meg a gombot CONSTANT POWER a terhelés megváltoztatásához

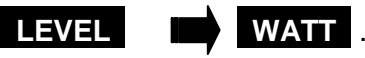

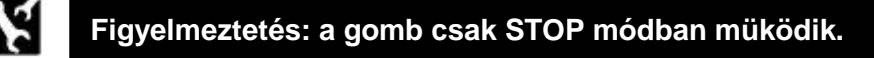

3. "ENTER" gomb: A **"WATT/teljesítmény választásához" nyomja meg az** "ENTER" gombot

 $\blacklozenge$ 

 $\blacklozenge$ 

 $\blacklozenge$ 

4. UP vagy DOWN gomb: az UP vagy DOWN gombokkal állítsa be a kívánt értéket **WATT** (30 - 350 watt)

**Manuális program (P1)** 

5. START/STOP gomb: A gomb megnyomásával kezdje meg az edzést.

# **KÜLÖNBSÉG A TELJESÍTMÉNY ÉS TERHELÉS KÖZT:**

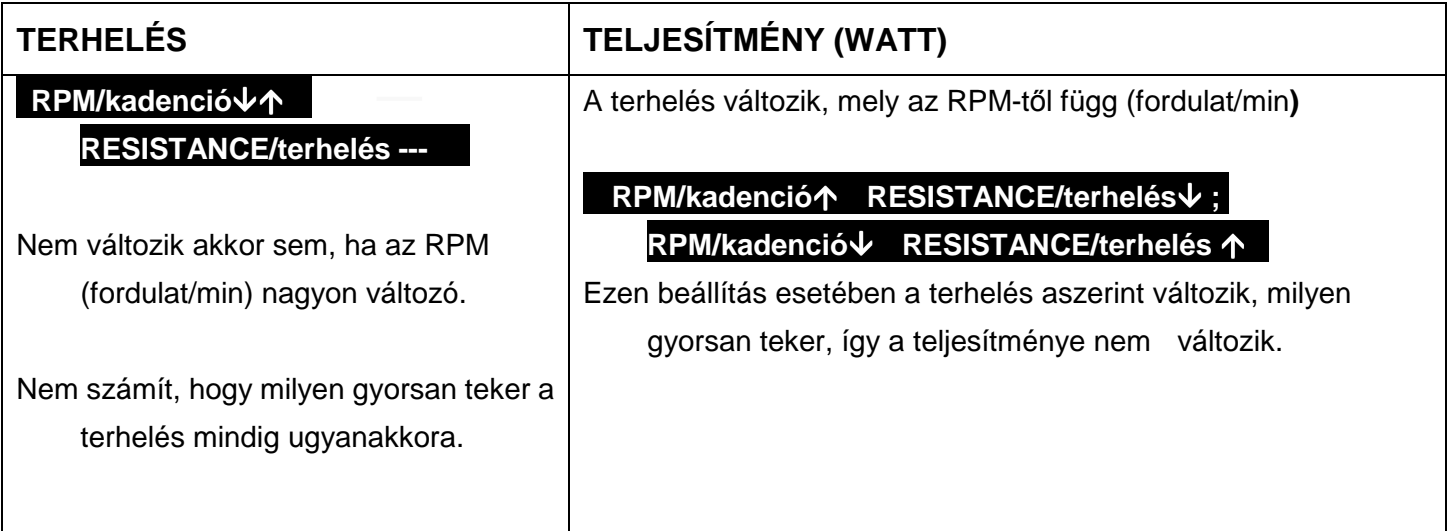

# **PULSE RECOVERY/ kondíciómérés:**

- PULSE RECOVERY azt méri milyen gyorsan áll vissza pulzus a nyugalmi állapotba
- 1. PULSE RECOVERY gomb: edzés után, nyomja meg a PULSE RECOVERY gombot, hogy
	- megállapítsa kondícióját.
- 2. Fogja meg a szenzorokat mindkét kezével.
	- tartsa stabilan, a kijelzőn a " i jel fog villogni .
	- A mérés 60 másodpercig tart.

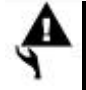

# **Figyelmeztetés:**

- **A. Az elsı 20 másodpercben a computer kiválasztja a legmagasabb mért pulzus értéket.**
- **B. A következı 40 másodpercben a computer kiválasztja a legalacsonyabb mért értéket.**
- **C. "ERROR" megjelenik a kijelzın, abban az esetben, ha a szenzorokat nem fogja** megfelelően.

### **A computer használata**

3. Bármely gomb: amikor az **"TIME/idı"** eléri a 0-t, nyomja meg bármely gombot, majd megjelenik az eredmény.

**Manuális program (P1)** 

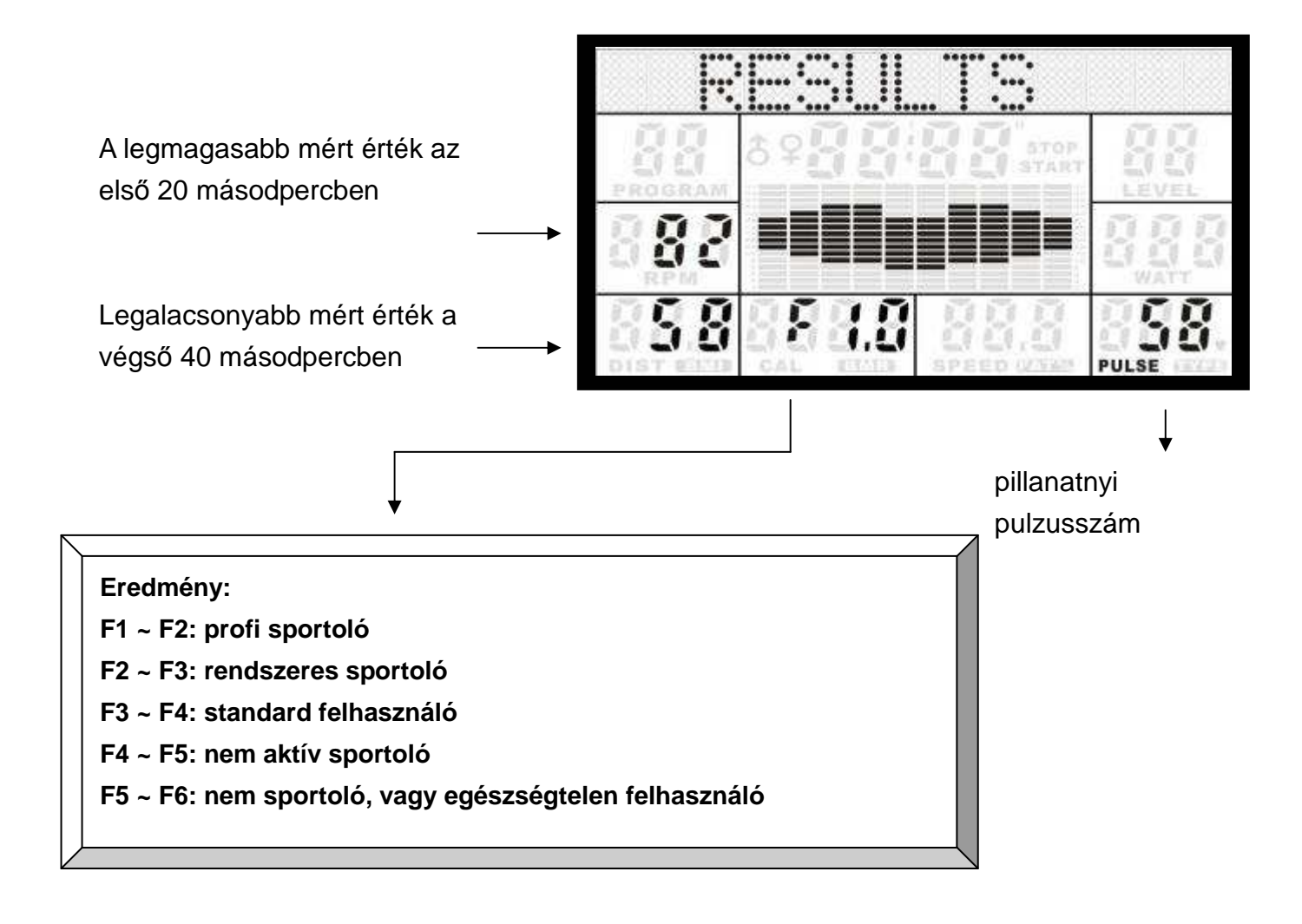

4. Bármely gomb: bármely gomb megnyomásával visszatérhet a **"MANUAL PROGRAM" -ba(P1.)**

# **A computer használata**  Belépés a **STEADY MANUAL PROGRAM (P2)-ba/stabil manuális program, abban az esetben, ha más programban van** (P1, P3~P16):

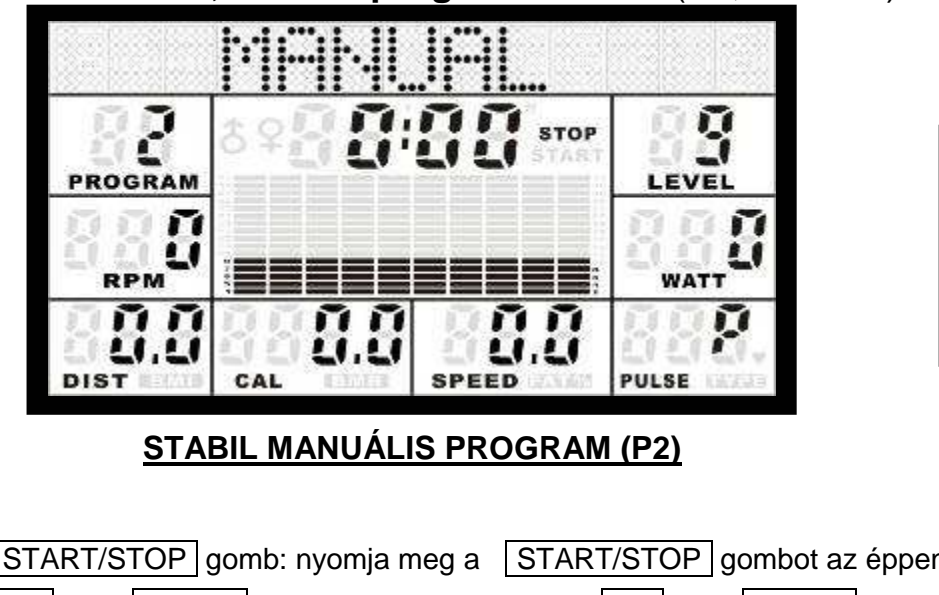

STEADY MANUAL **(P2) programban** 

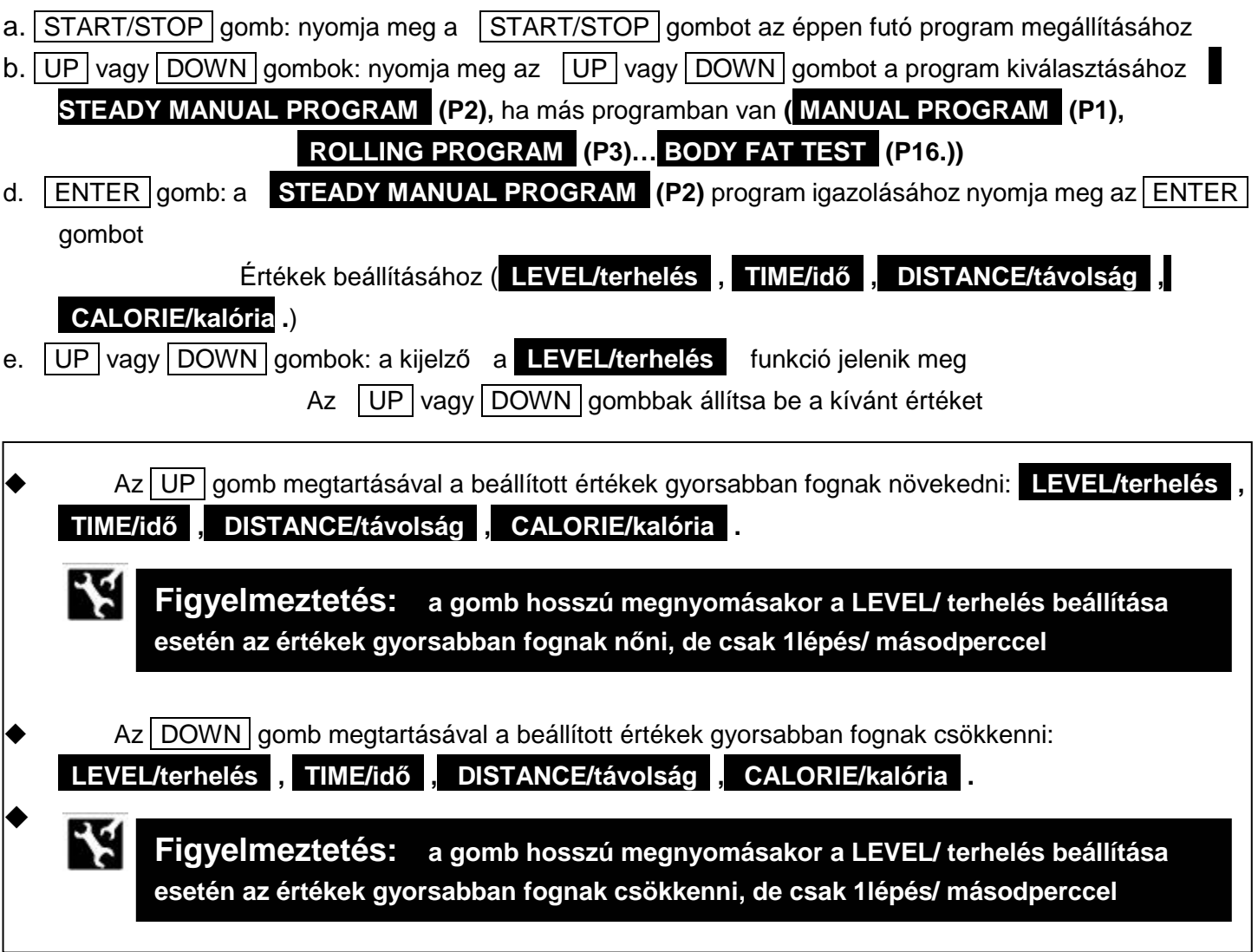

f.  $\overline{ENTER}$  gomb: Az  $\overline{ENTER}$  gomb megnyomásával igazolja az egyes értékeket, majd folytassa a beállítást a következő funkciókkal

#### STEADY MANUAL **(P2)**

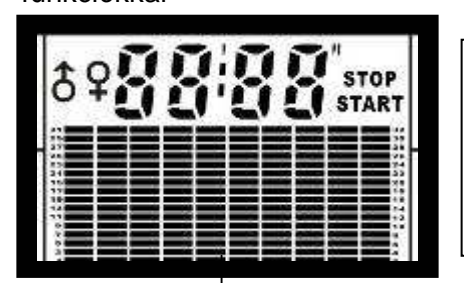

**STEADY MANUAL** lényege, hogy a terhelés vagy a teljesítmény stabilan ugyanazon a szinten marad. Ez azt is jelenti, hogy a terhelés és teljesítmény beállítható.

Ebben a programban edzés közben a terhelés nem állítható

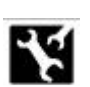

**Figyelmeztetés: Ha nem nyomja meg az ENTER gombot 16 másodpercig, a computer visszaáll a STEADY MANUAL PROGRAM (P2)-ba**

**Figyelmeztetés:** a computer változtatni fogja az egyes funciókat, így a felhasználó beállíthatja azokat.

**LEVEL/terhelés** (1- 32 szint) **TIME/idı** (0:00 - 99:00) **DISTANCE/távolság** (0 - 999 km/hod) **CALORIES**/kalória (0 - 999 Kcal)

- $\blacklozenge$ Nyomja meg az | ENTER | gombot az egyes beállított értékek igazolásához
- $\blacklozenge$ Az UP vagy DOWN gombokkal állítsa be a kívánt értéket: LEVEL/terhelés

**"TIME/idı" , "DISTANCE/távolság" , "CALORIES/kalória" .**

g.  $|$  START/STOP  $|$  gomb: az edzés megkezdéséhez nyomja meg a  $|$  START/STOP gombot. A szenzorokat mindig két kézzel tartsa.

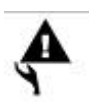

# **Figyelmeztetés:**

- **1. NINCS MÉRT PULZUS:**
- $\blacklozenge$ **" " jel villog , amikor érzékeli az Ön pulzusát**
- $\blacklozenge$  **Abban az estben, ha a szenzorokat nem tartja megfelelıen a computer kikapcsolja a szenzorokat**
- **2. AUDIO ALARM LEÁLLÍTÁSA:**
- $\blacklozenge$  **A program befejeztekor a gép sípolással jelez. Bármely gomb megnyomásával leállítható a sípolás. A computer visszaáll a MANUAL PROGRAM-ba.**

 A **Program 3 – ba való belépés (vagy Program 4 ~ Program 8), ha más programban van**:

P3 ~P8 **PROGRAM** 

ņ

ø

ņ

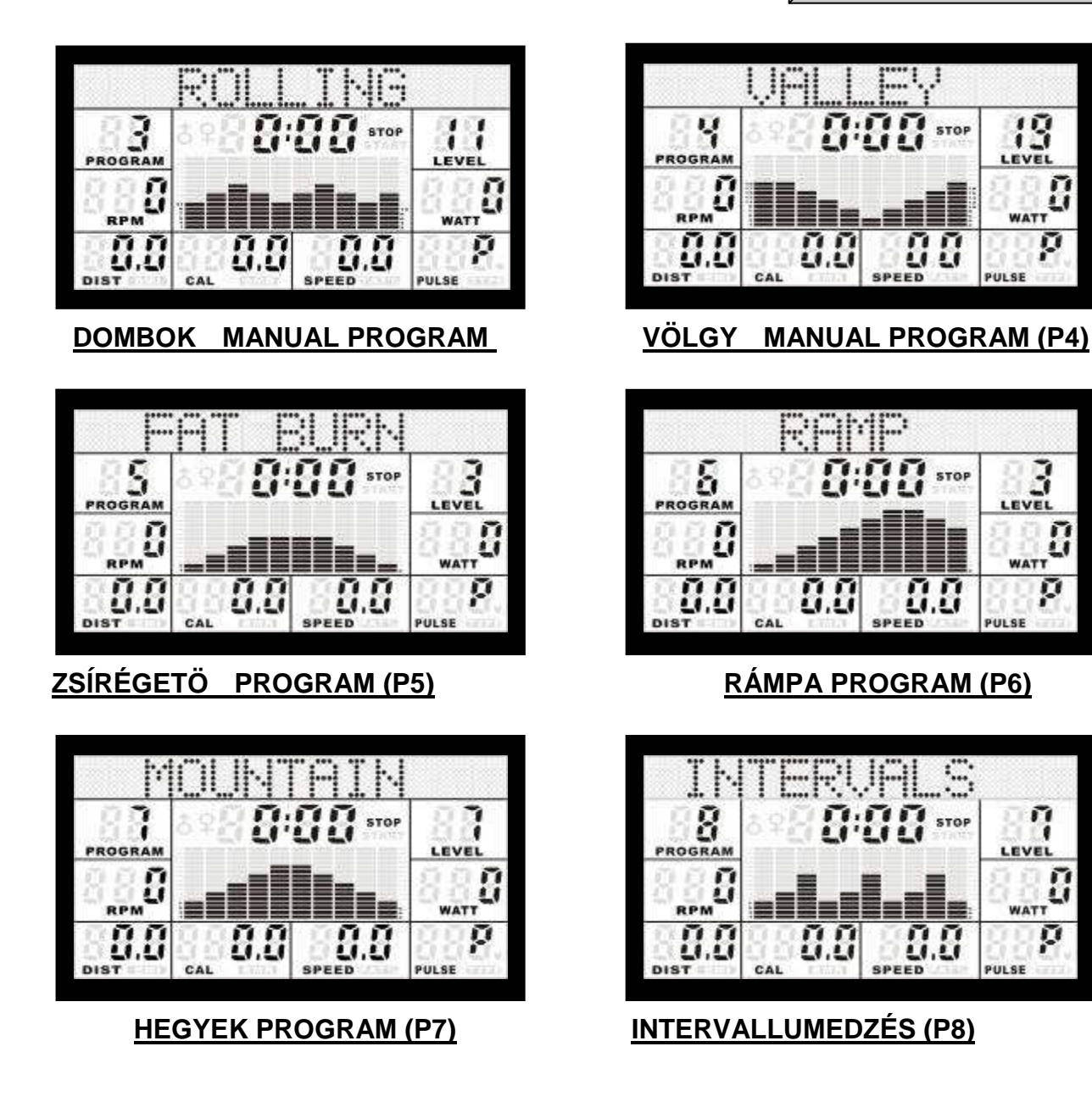

- a. START/STOP gomb: nyomja meg a START/STOP gombot az éppen futó program megállításához
- b. UP vagy DOWN gombok: Az UP vagy DOWN gombokkal válassza ki a ívánt programot **P3 (vagy P4~P8)**

#### **( MANUAL PROGRAM" (P1)… BODY FAT TEST" (P16.))**

c. **ENTER** gomb: A program kiválasztása után válassza ki a P3 (vagy P4~P8) programot, az **ENTER** gomb megnyomásával igazolja

(**"LEVEL/terhelés" , "TIME/idı" , "DISTANCE/távolság" , "CALORIE/kalória .**)

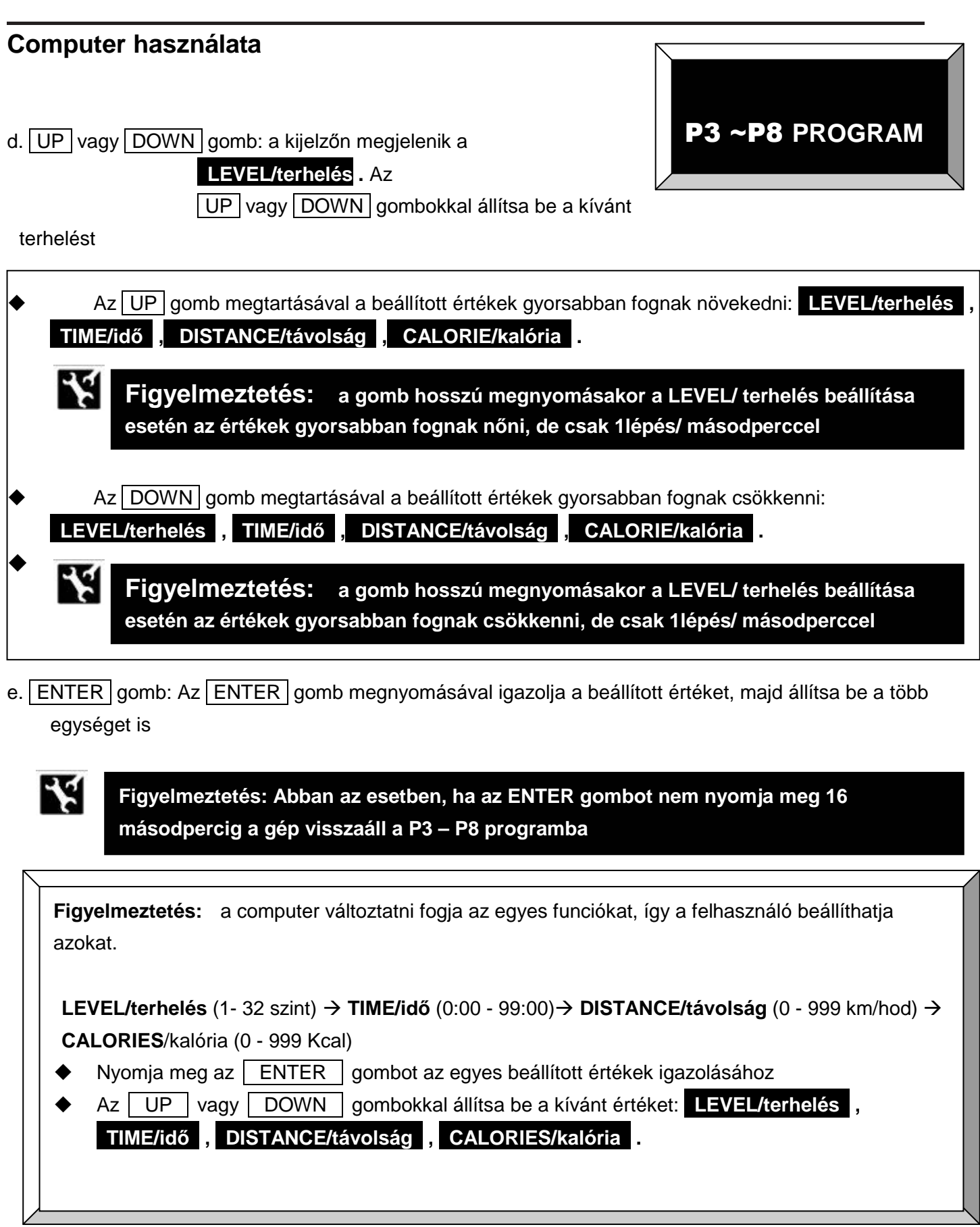

f. START/STOP gomb: az edzés megkezdéséhez nyomja meg a START/STOP gombot. A szenzorokat mindig két kézzel tartsa.

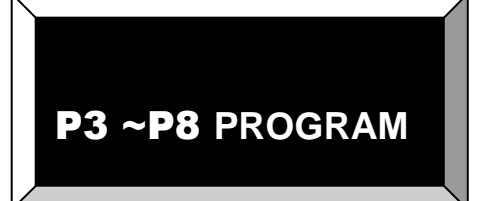

**START** vagy **STOP módban, az** UP vagy DOWN gombokkal beállíthatja a kívánt értékeket

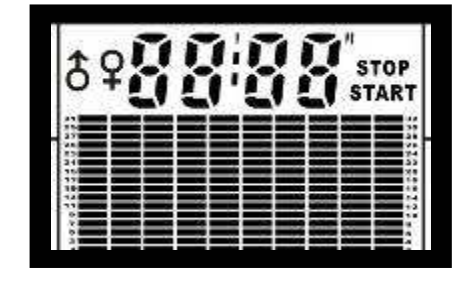

terhelés növelése

**↓** terhelés csökkentése

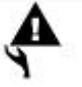

 $\blacklozenge$ 

**Figyelmeztetés:** 

- **1. NINCS MÉRT PULZUS:**
- $\bullet$ **" " jel villog , amikor érzékeli az Ön pulzusát**
- $\blacklozenge$  **Abban az estben, ha a szenzorokat nem tartja megfelelıen a computer kikapcsolja a szenzorokat**
- **2. AUDIO ALARM LEÁLLÍTÁSA:**
- $\blacklozenge$  **A program befejeztekor a gép sípolással jelez. Bármely gomb megnyomásával leállítható a sípolás. A computer visszaáll a MANUAL PROGRAM-ba.**

 A **Program 9 - be (vagy Program 10)** való belépés:

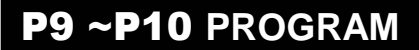

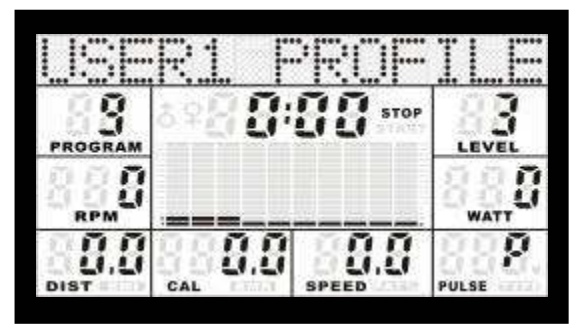

**FELHASZNÁLÓI PROGRAM 1 (P9) FELHASZNÁLÓI PROGRAM 2** 

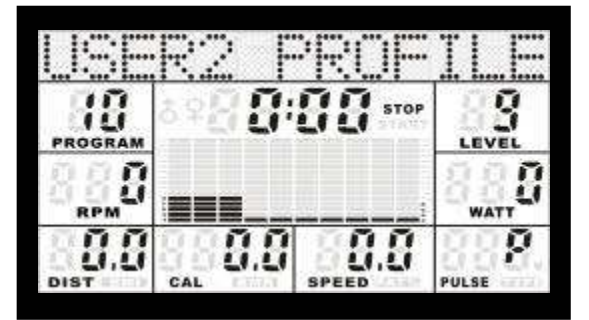

- a. START/STOP gomb: a START/STOP gomb megnyomásával állítsa meg az éppen futó programot
- b. UP vagy DOWN gomb: Nyomja meg az UP vagy DOWN gombot a program kiválasztásához P9 (vagy **P10)**

#### **(MANUAL PROGRAM (P1)... BODY FAT TEST (P16.))**

c. **ENTER** gomb: A program kiválasztása után nyomja meg az **ENTER** gombot az egyes fun kciók beállításához

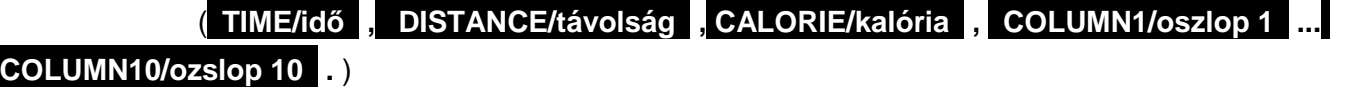

d. UP vagy DOWN gomb: Megjelenik a kijelzőn a TIME felirat, az UP vagy DOWN gombokkal állítsa be a kívánt értéket.

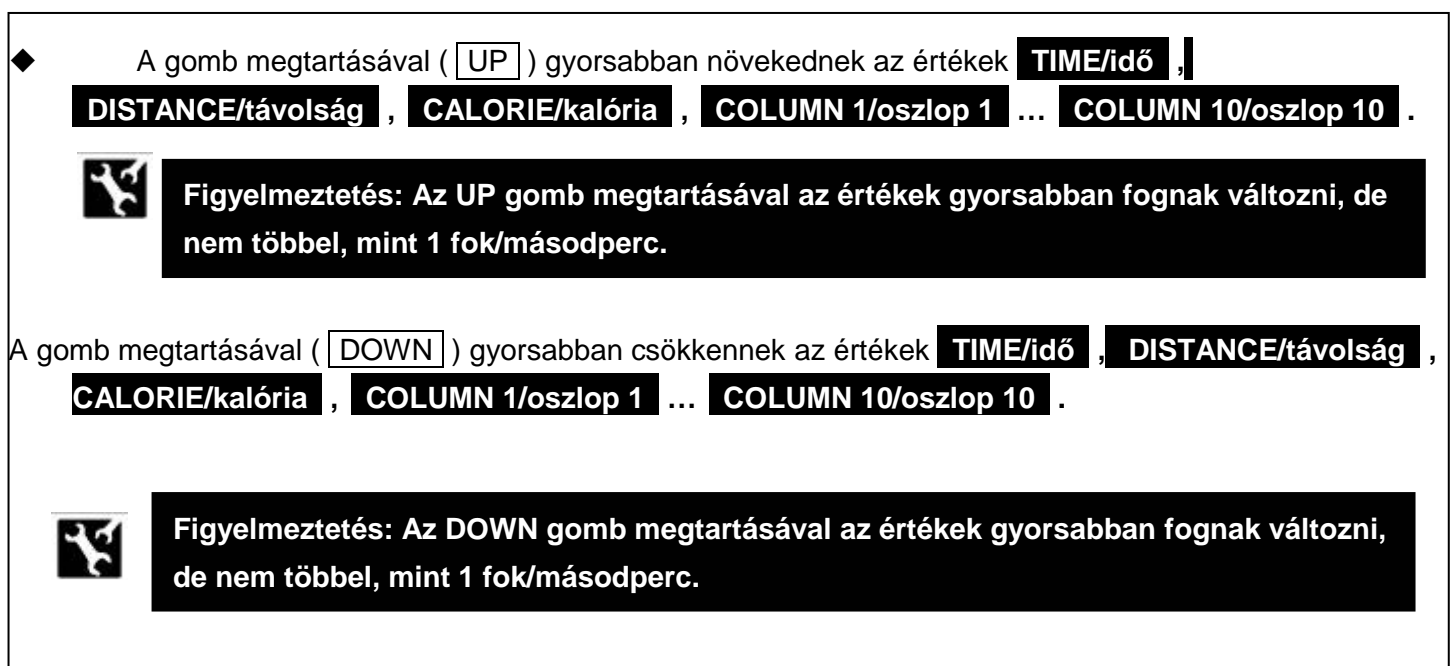

e. **ENTER** gomb: Az **ENTER** megnyomásával igazolja a beállított időértéket, majd állítsa bea további értékeket is.

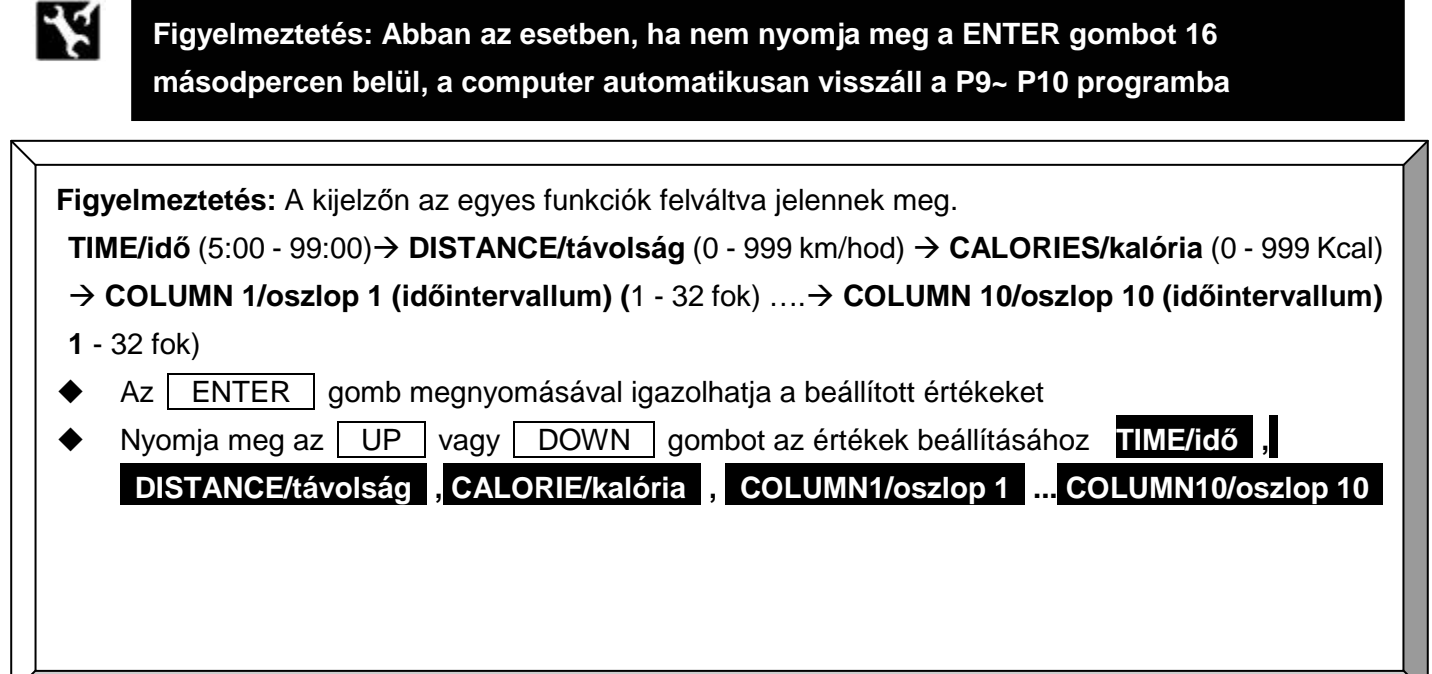

- f. START/STOP gomb: Az értékek beállítása után nyomja meg a START/STOP gombot az edzés megkezdéséhez.
- $\blacklozenge$ **START** vagy **STOP módban, az** UP vagy DOWN gombokkal beállíthatja a kívánt értékeket

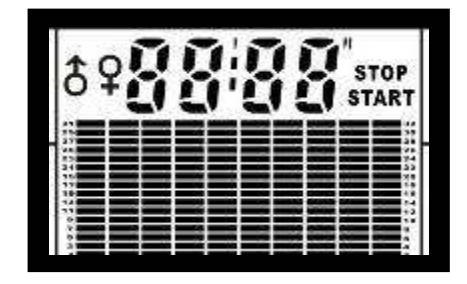

terhelés növelése

P9 ~P10 **PROGRAM** 

 $\overline{\phantom{a}}$ 

terhelés csökkentése

#### **Figyelmeztetés:**

- **1. NINCS MÉRT PULZUS:**
- $\blacklozenge$ **" " jel villog , amikor érzékeli az Ön pulzusát**
- $\blacklozenge$ Abban az estben, ha a szenzorokat nem tartja megfelelően a computer kikapcsolja a **szenzorokat**

#### **2. AUDIO ALARM LEÁLLÍTÁSA:**

 $\bullet$  **A program befejeztekor a gép sípolással jelez. Bármely gomb megnyomásával leállítható a sípolás. A computer visszaáll a MANUAL PROGRAM-ba.** 

 Belépés a **Program 11 - be (vagy Program 12~14)** , ha épp más programban van

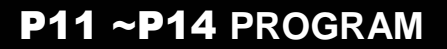

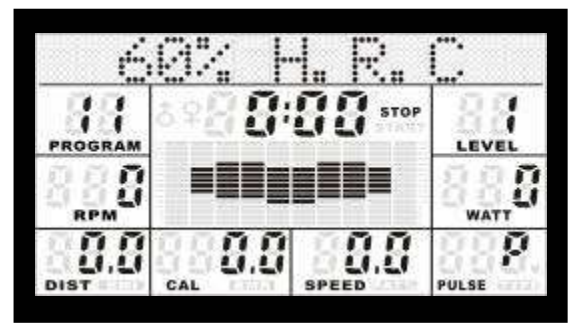

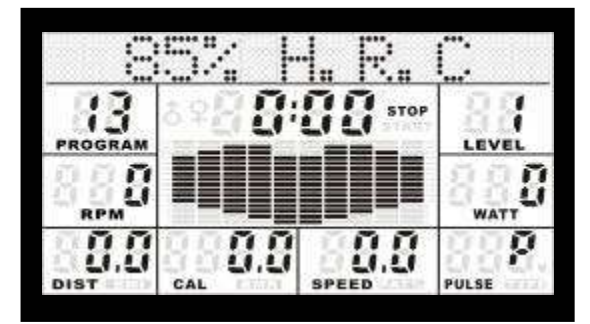

**PROGRAM 85% max. PULZUS (P13)**

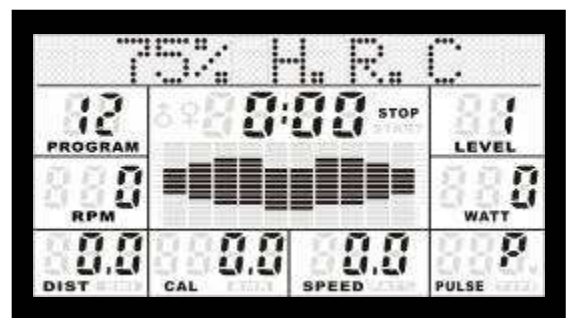

**PROGRAM 60% max. PULZUS (P11) PROGRAM 75% max. PULZUS (P12)**

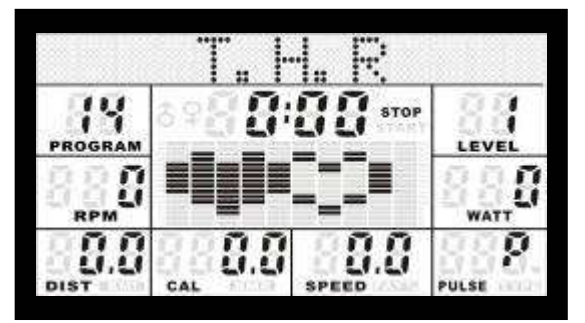

**CÉLPULZUSSZÁM (P14)**

- a. START/STOP gomb: a START/STOP gomb megnyomásával állítsa meg az éppen futó programot
- b. UP vagy DOWN gomb: Az UP vagy DOWN gombokkal válassza ki a kívánt programot **P11 (vagy P12~14)**

**( MANUAL PROGRAM" (P1)… BODY FAT TEST" (P16.))**

c. . **ENTER** gomb: A program kiválasztása után válassza ki a **P3 (vagy P4~P8) programot**, az **ENTER** gomb megnyomásával igazolja

(**"LEVEL/terhelés" , "TIME/idı" , "DISTANCE/távolság" , "CALORIE/kalóriastb .**)

d. UP vagy DOWN gomb: A kijelzőn az idő fog villogni, TIME . Az UP vagy DOWN gombokkal állítsa be a kívánt értéket.

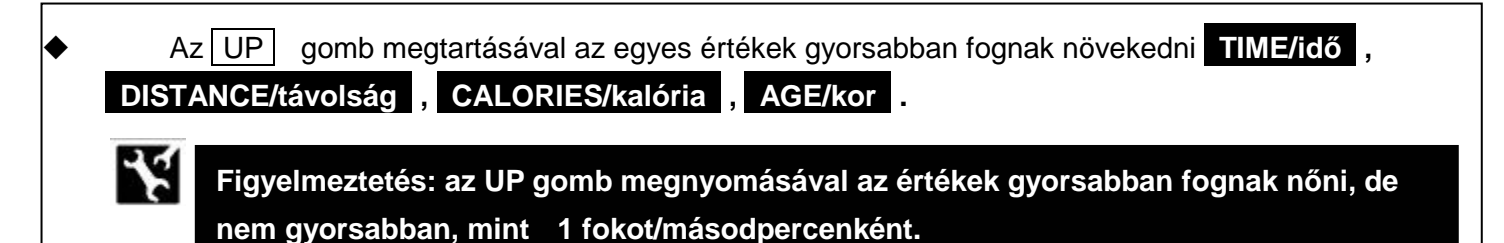

# P11 ~P14 **PROGRAM**

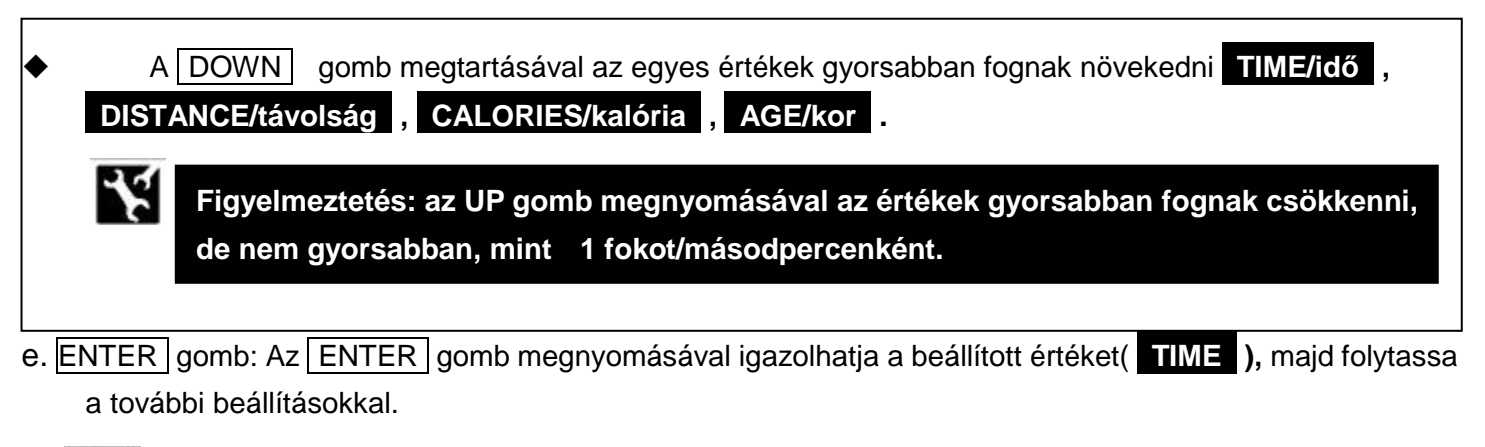

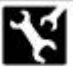

**Figyelmeztetés: Abban az esetben, ha az ENTER gombot nem nyomja meg 16 másodpercig, a computer automatikusan visszaáll a P11 ~ P14 programhoz.** 

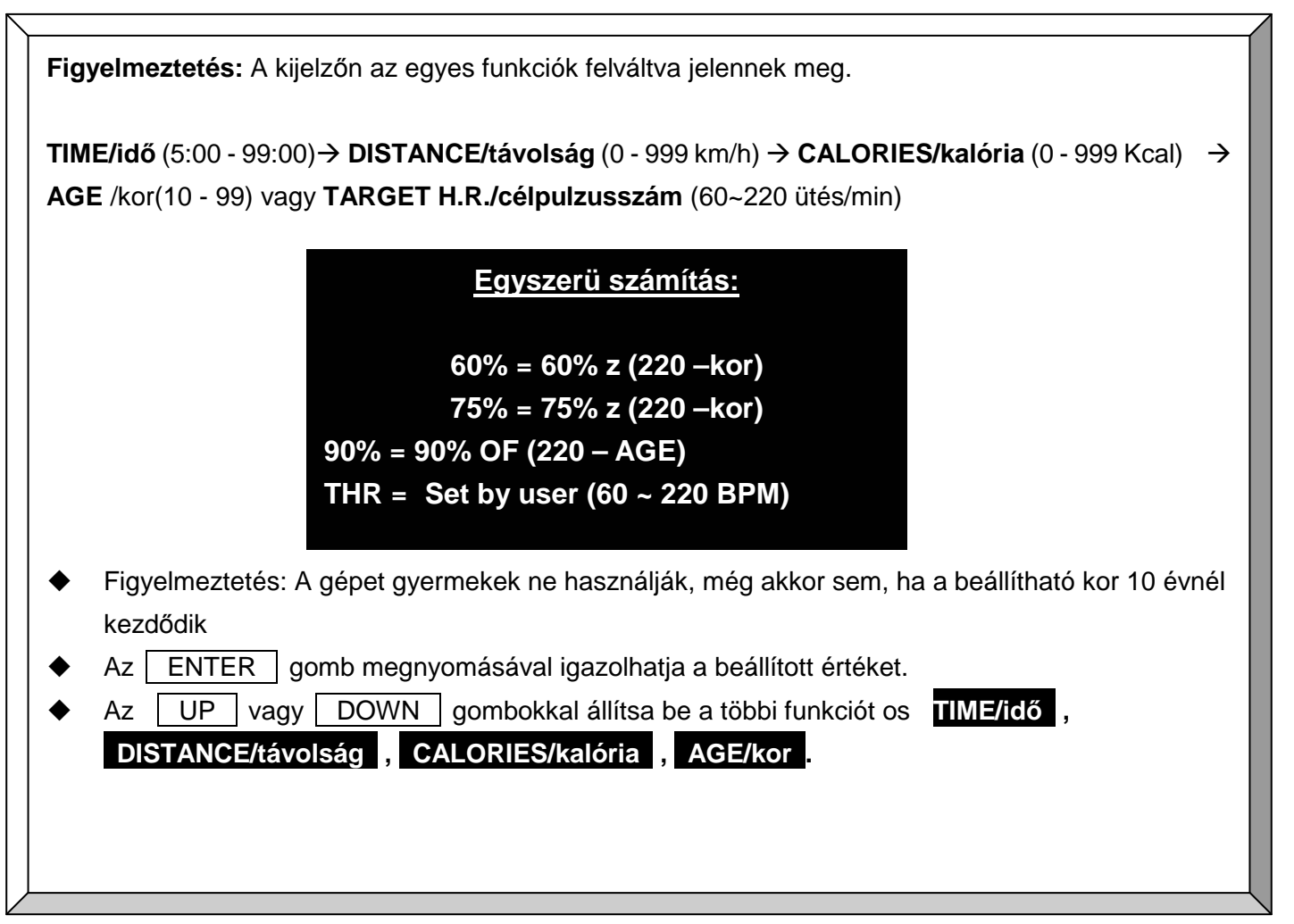

f. START/STOP gomb: az értékek beállítása után nyomja meg a START/STOP gombot az edzés megkezdéséhez. A szenzorokat mindig két kézzel fogja

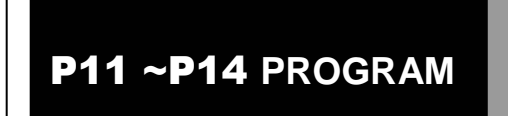

 $\blacklozenge$ A **START** vagy **STOP módban** a felhasználó a terhelést az UP vagy DOWN gombokkal változtathatja.

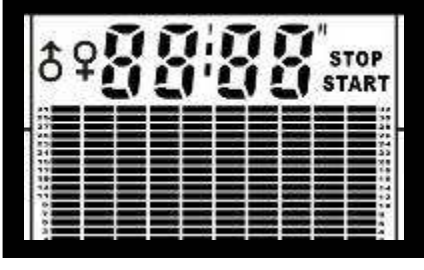

terhelés növelése

terhelés csökkentése

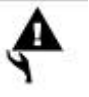

**Figyelmeztetés:** 

**1. NINCS MÉRT PULZUS:** 

- $\blacklozenge$ **" " jel villog , amikor érzékeli az Ön pulzusát**
- $\blacklozenge$  **Abban az estben, ha a szenzorokat nem tartja megfelelıen a computer kikapcsolja a szenzorokat**
- **2. AUDIO ALARM LEÁLLÍTÁSA:**
- ◆ A program befejeztekor a gép sípolással jelez. Bármely gomb megnyomásával **leállítható a sípolás. A computer visszaáll a MANUAL PROGRAM-ba.**

 Távolság szerinti programba való belépés **DISTANCE PROFILE (P15)** 

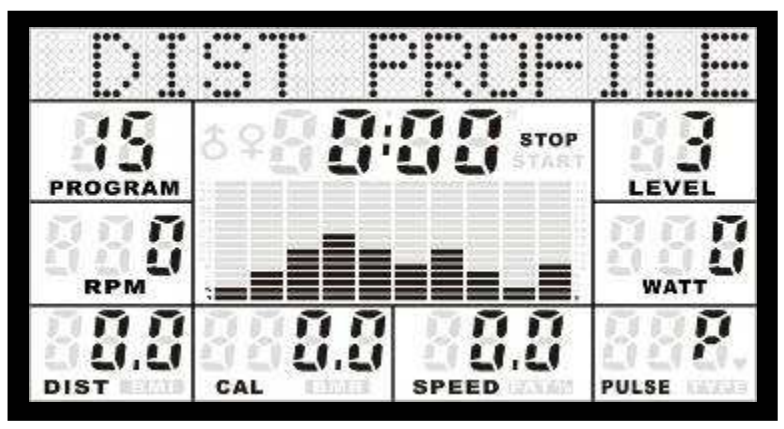

**TÁVOLSÁG SZERINTI PROGRAM (P15)**

- a. a. START/STOP gomb: a START/STOP gomb megnyomásával állítsa meg az éppen futó programot b. UP vagy DOWN gomb: Nyomja meg az UP vagy DOWN gombot a program kiválasztásához P15 **(MANUAL PROGRAM (P1)... BODY FAT TEST (P16.))**
- c. **ENTER** gomb: A program kiválasztása után nyomja meg az **ENTER** gombot az egyes fun kciók beállításához

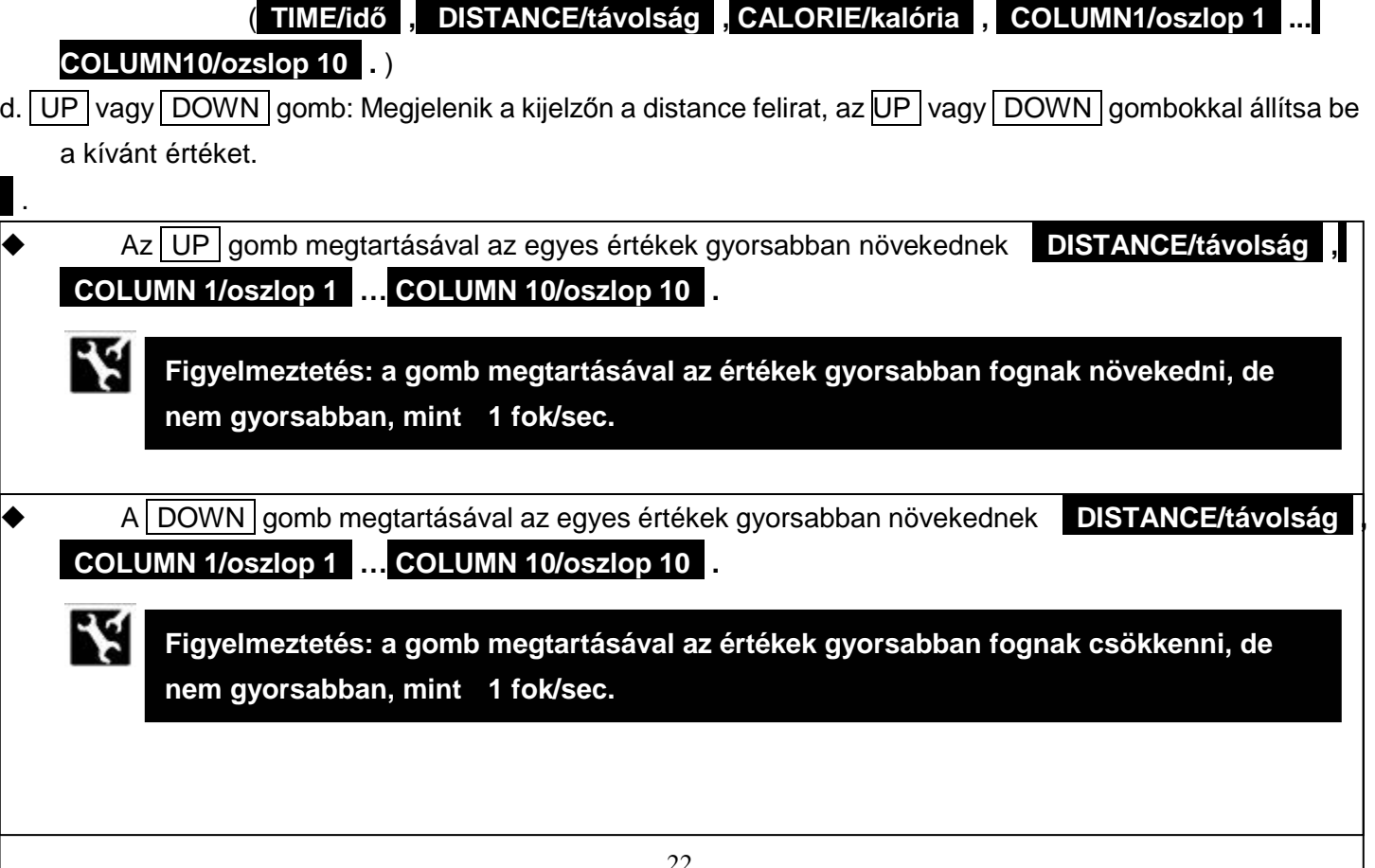

# **Távolság szerinti program (P15)**

₩

✓

e. ENTER gomb: Az ENTER megnyomásával igazolja a beállított értékeket

**Távolság szerinti program (P15)** 

**Figyelmeztetés: Abban az esetben, ha az ENTER gombot nem nyomja meg 16 másodpercig, a computer automatikusan visszaáll a P15 programhoz.** 

Figyelmeztetés: A kijelzőn az egyes funkciók felváltva jelennek meg.

**TIME/idı** (5:00 - 99:00) **DISTANCE/távolság** (0 - 999 km/hod) **CALORIES/kalória** (0 - 999 Kcal) **COLUMN 1/oszlop 1 (idıintervallum) (**1 - 32 fok) …. **COLUMN 10/oszlop 10 (idıintervallum) 1** - 32 fok)

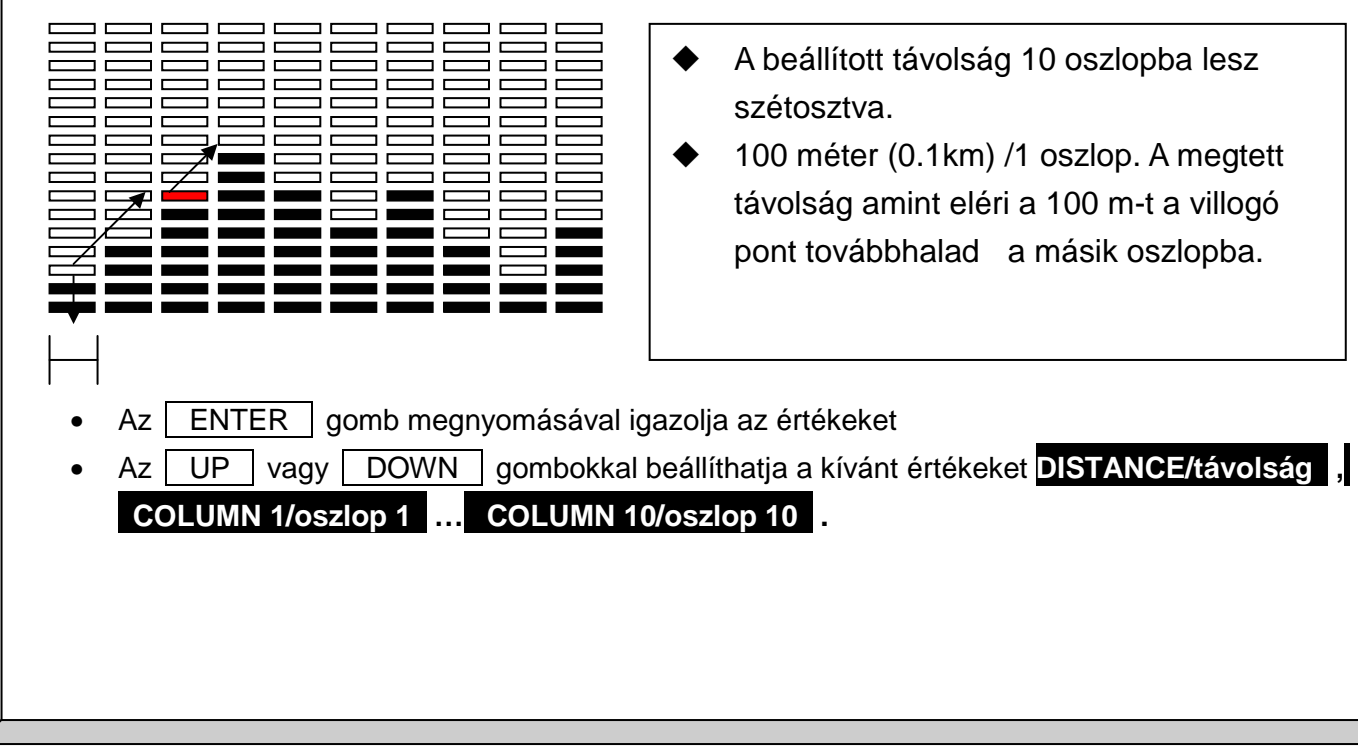

f. START/STOP gomb: A START/STOP gomb megnyomásával kezdje meg az edzést. A pulzus érzékelőket tartsa stabilan

**Távolság szerinti program (P15)** 

 $\blacklozenge$ **START** vagy **STOP** módban a felhasználó változtathatja a terhelést az UP vagy DOWN gombokkal.

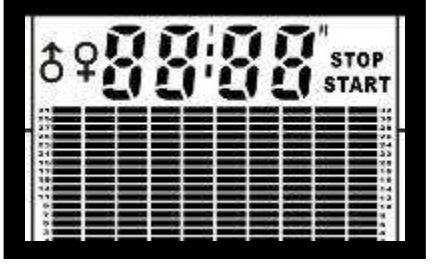

terhelés növelése

terhelés csökkentése

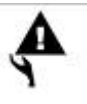

#### **Figyelmeztetés:**

- **1. NINCS MÉRT PULZUS:**
- $\blacklozenge$ **" " jel villog , amikor érzékeli az Ön pulzusát**
- $\blacklozenge$  **Abban az estben, ha a szenzorokat nem tartja megfelelıen a computer kikapcsolja a szenzorokat**

#### **2. AUDIO ALARM LEÁLLÍTÁSA:**

 $\blacklozenge$  **A program befejeztekor a gép sípolással jelez. Bármely gomb megnyomásával leállítható a sípolás. A computer visszaáll a MANUAL PROGRAM-ba.** 

belépés a **BODY FAT TEST (P16) programba** 

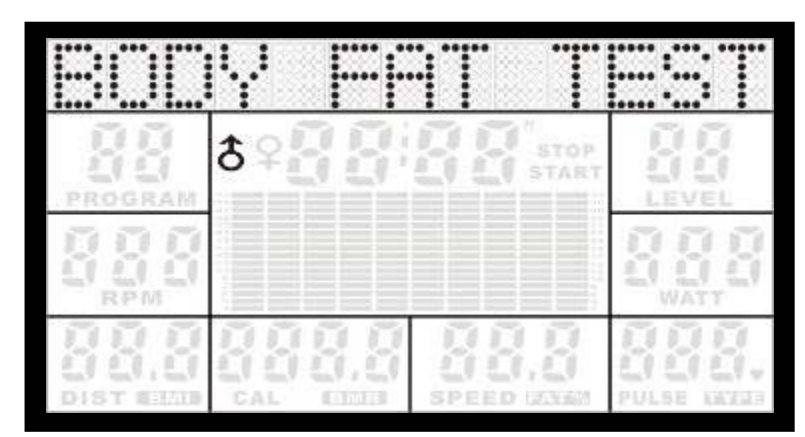

**BODY FAT PROGRAM (P16)**

PROGRAM BODY

FAT TEST **(P16)** 

a. START/STOP gomb: A START/STOP gomb megnyomásával állítsa meg az éppen futó programot

- b. UP vagy DOWN gomb: Az UP vagy DOWN gombokkal válassza ki a **BODY FAT TEST PROGRAM"** –ot **(P16) , ha másik programban lenne ( MANUAL PROGRAM" (P1)… DISTANCE PROFILE PROGRAM (P15.))**
- c. "ENTER" gomb: a programba való belépés után nyomja meg a **BODY FAT TEST ( P16) gombot** , majd az **ENTER gombot az értékek beállításához ( HEIGHT/magasság , WEIGHT/súly , AGE/kor ,** GENDER/nem ...
- d. UP vagy DOWN gomb: A kijelzőn a **HEIGHT, magasság** felirat lesz látható .Az UP vagy DOWN gombokkal állítsa be a kívánt értéket

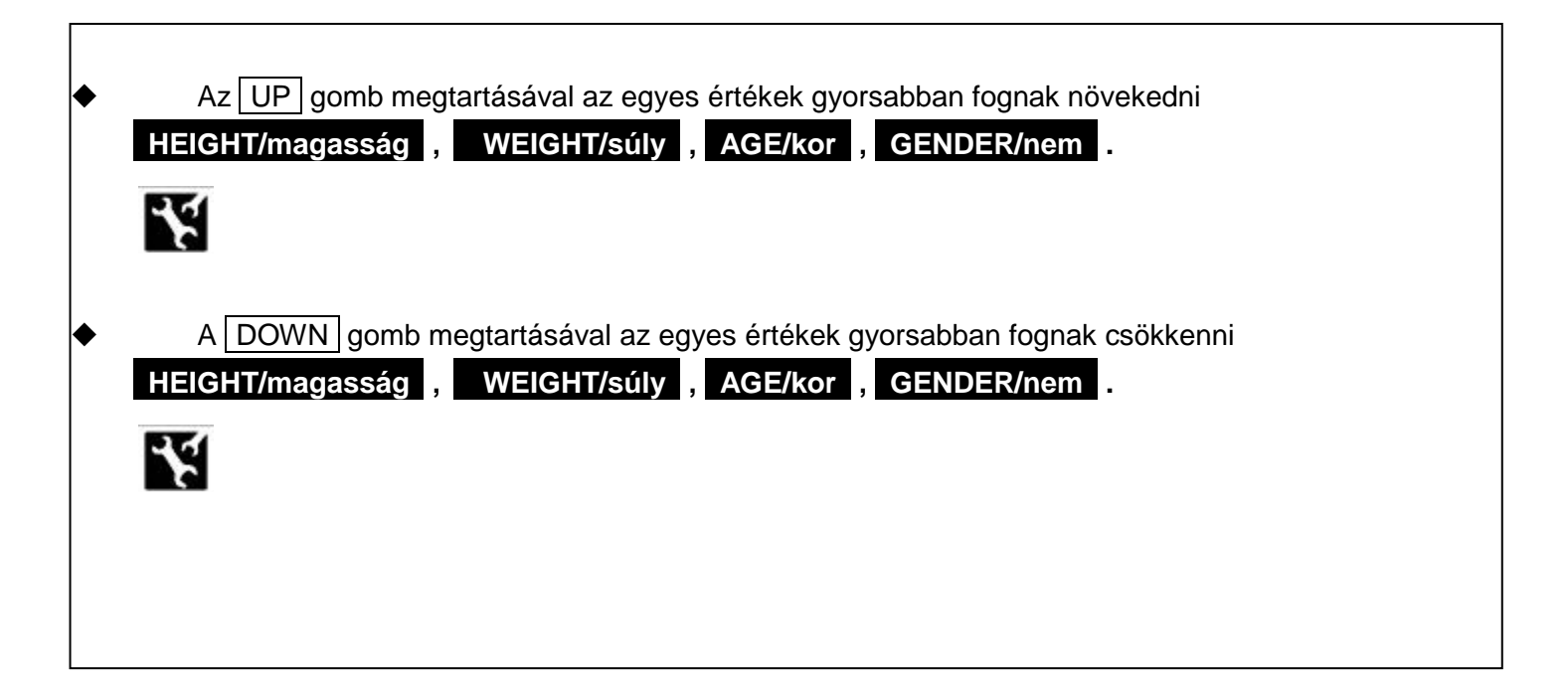

.

e. ENTER gomb: Az ENTER gomb megnyomásával igazolja a beállítandó értékeket

# PROGRAM BODY FAT TEST **(P16)**

⊀ **Figyelmeztetés: Abban az esetben, ha az ENTER gombot nem nyomja meg 16 másodpercig, a computer automatikusan visszaáll a P16 programhoz.** 

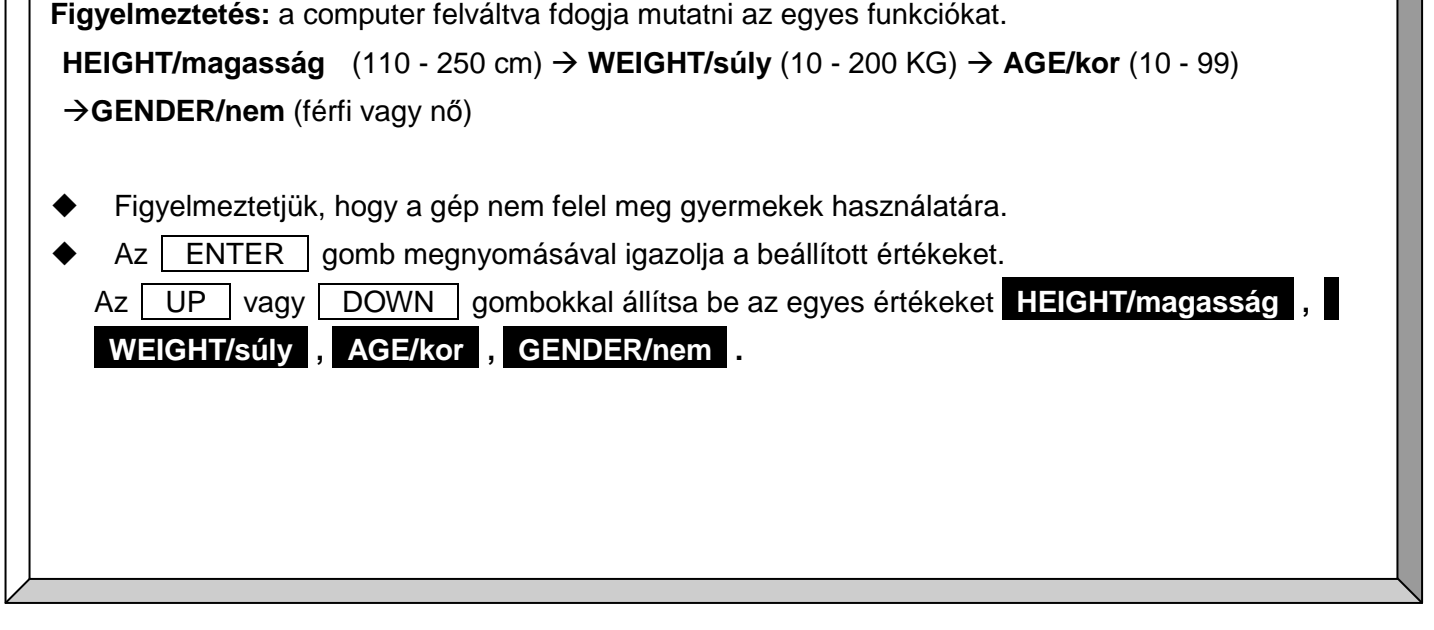

- f. **START/STOP** gomb: A START/STOP gomb megnyomásával kezdje meg az edzést
- h. A pulzusszenzorokat mindkét kezével tarsa
- $\blacklozenge$ Tartsa a markolatokat.

 $\blacklozenge$ 

A %-ban mért testzsír 10 másodpercen belül megjelenik a kijelzőn

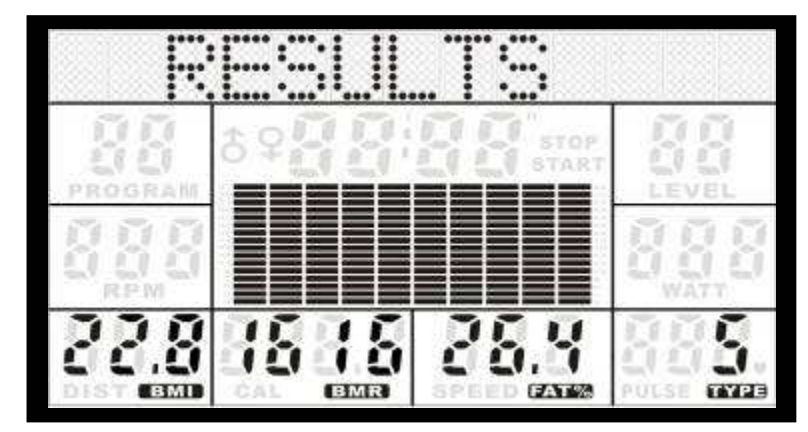

## **Computer kezelése**

# **Teszt eredményei:**

#### **1. BMI (BODY MASS INDEX):**

A BMI teszt megmutatja, mennyi zsírt tartalmaz a szervezete.

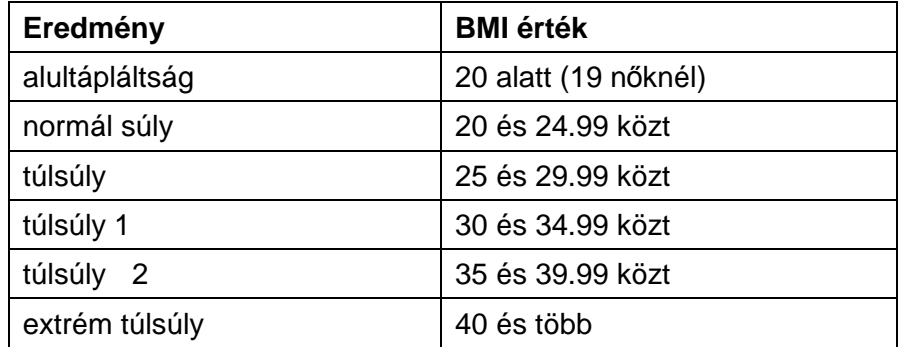

PROGRAM BODY

FAT TEST **(P16)** 

A BMI függ a nemtől is. A táblázatban standard felosztás látható.

#### **2. BMR (BASAL METABOLIC RATE):**

A BMR az az érték, mely mellett a test nyugalmi állapotban égeti a kalóriákat.

Igyekeznie kéne kevesebbet enni, mint amennyi kalóriát a szervezet eléget

#### **3. BODY TYPE/testtípus:**

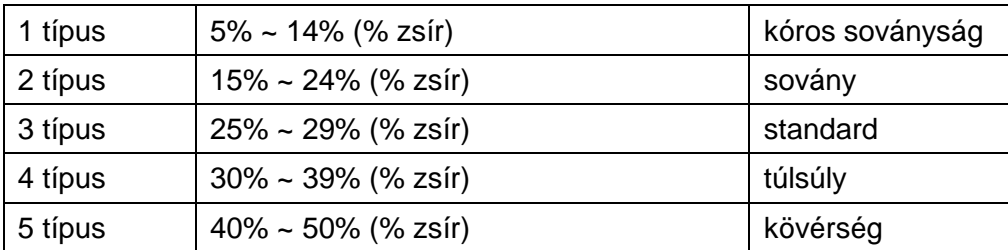

# **ERROR - hiba:**

Abban az esetben, ha a kijelzőn az "ERROR" felirat jelenik meg, nyomja meg a START/STOP gombot. Bizonyosodjon meg róla, hogy a markolatokat megfelelően tartja.

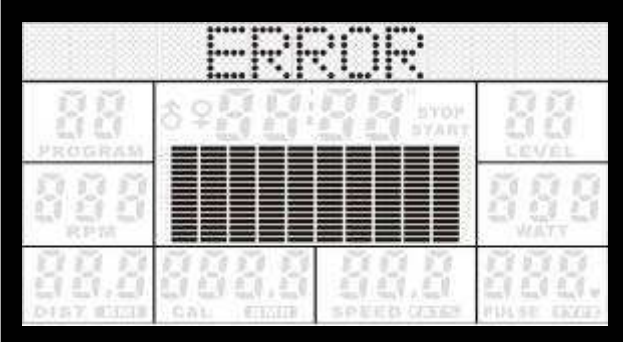

10 évtől felfelé bármilyen kor beállítható, a gép mégsem gyermekek számára lett kialakítva !

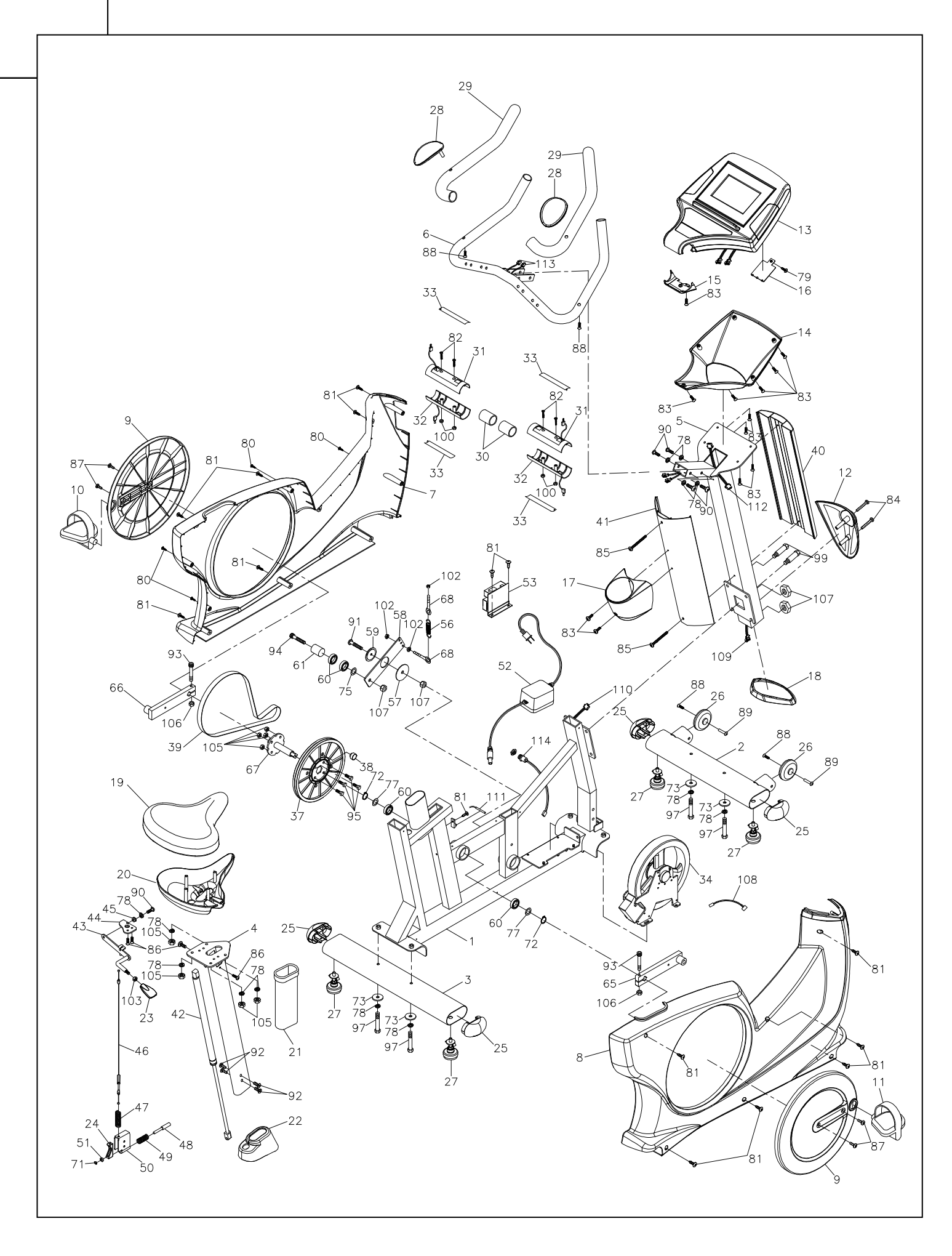